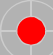

Http://www.chinafuling.com

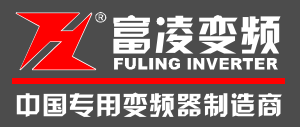

# M&J DZB200 INVERTER

## USER'S MANUAL

Z

EME

 $\frac{\triangle}{\frac{1}{\log n} \cdot \frac{1}{\log n}}$ 

Safet y and Cautions Product Introduc tion Mechanical and Electrical Installation  $\overline{\mathcal{O}}$ peration and Display Function Parameters List Parameter Description Fault Diagnosis and Countermeasures Quality Guarantee Appendix

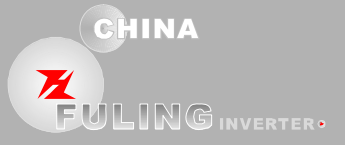

Thank you for choosing DZB 200M&J Series AC Motor Drives.

This manual will be helpful in the installation, parameter setting, troubleshooting, and daily maintenance of the AC motor drives. To guarantee safe operation of the equipment,read the following safety guidelines before connecting powe r to the AC drives. Keep this operating manual han dy and distribute to all users for reference.

#### **Attention:**

- $\blacklozenge$  Always read this manual thoroughly before using  $DZB$  series AC Motor Drives.
- ◆ Do not connect or disconnect wires and connectors while power is applied to the circuit.
- ◆ AC input power must be disconnected before any maintenance.

◆The re are hi ghly sensitive components on the printed ci rcuit boards. These components are especially sensitive to ESD (electrostatic discharge). To avoid damage to the drive, do not touch components or the ci rcuit boards until static control precautions have been ta ken.

◆ To avoid personal injury, do not remove the cover of the AC motor drive until all of the digital keypad "DISPLAY LED" lamps are off. The DC-link capacitor remains charged with a hazardous voltage even after input power is removed.

◆ Never connect the main circuit output terminals U, V, and W directly to the AC main circuit power supply as this will damage the drive.

◆ Grounding the Inverter by **c onnecting the Earth Ground to the drive ground terminal.**

## **Apply scope of the manual :**

This manual is for DZB200M &DZB200J Series AC Motor Drive. Version:2007.9-V1

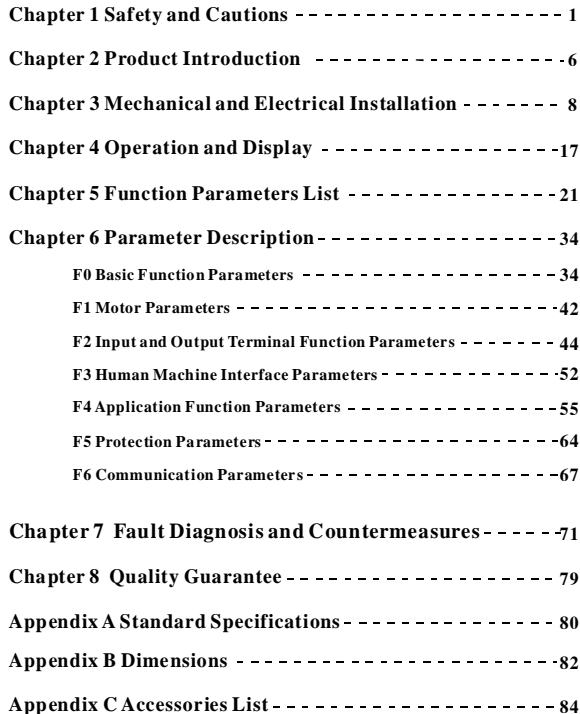

## **Chapter 1 Safety and Cautions**

#### **Safety Definition**

There are two kinds of safety cautions in the manual

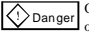

Operations which are not performed acco rding to the requireme nts may cause severe hurt  $\overline{\bigotimes_{\text{Danger}}}$  Operations where  $\overline{\bigotimes_{\text{or even death}}}$ 

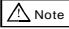

Operations which are not performed according to requirements may cause moderate hurt  $\Delta$  Note or light hurt or equipment damage.

## 1.1 Safety Cautions

#### 1.Before Installation

## $\langle \cdot \rangle$ Danger

Do not use the inverter that is damaged or has defect, or there will be danger of injury.

2.During Installation

## $\bigotimes$ Danger

Mount the inverter on incombustible surface like metal, and keep away from flammable substances! Otherwise it may cause fire.

## $\bigwedge$  Note

★ When m ore than two inverters are to be installed in one cabinet, please pay attention to the installation locations to ensure the cooling effect (refer to Chapter 3 Mechanical and Electrical Installation).

★ Do not drop the lead wire stub or screw in the inverter, or the inverter may be damaged.

#### 3.Wiring

## $\bigotimes$ Danger

★ Only the qualified electrical engineer can per form the wiring, other wise there will be danger of electric shock.

★ A circuit breaker must be installed between the mains and the inverter, otherwise there will be danger of fire.

★ Wiring ca n only be done after the mains input is cut off, otherwise there will be danger of electric s hock.

★ Please connect the inverter to the ground according to the standard, otherwise there will be danger o f electric shock.

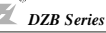

## $\triangle$  Note

 $\star$  Do not connect the input terminals with the output terminals (U, V, W), otherwise the inverter may be damaged!

★ Ensure the wiring meet the EMC requirements and the local safety standard. The wire size shall

be determined according to the manual, otherwise accident may occur!

★ Brake resistor must not be c onnected between the DC bus terminals (+) and (- ), otherwise fi re may occur!

4. Before Power-on

## $\bigotimes$ Danger

 $\star$  Please confirm the mains voltage level is consistent with that of the inverter and the input and output wirings are correct, and check if there is any short circuit in peripheral circuit and if the wiring is fixed and fast, otherwise the inverter may be damaged!

★ Mount the cover plate properly be fore power-on the inverter, otherwise there will be danger of electric shock.

## $\Lambda$ Note

★ Dielectric strength test had been done at factory. Therefore, user needs not do this test again, otherwise ac cident may occur !

 $\star$  All the peripheral parts shall be connected correctly according to the manual, or accident may occur!

#### 5.A fter Power-on

## $\langle \rangle$ Danger

★ Do not open the cover of the inverter after power-on, otherwise there will be danger of electric shock!

 $\star$  Do not touch the inverter and its circuit with wet hand, otherwise there will be danger of electric shock.

★Do not touch the inverter terminals, otherwise there will be danger of electric shock.

★ At power-on, the inverter will perform the security check of the external heavy-current circuit automatically, so at this time please do not touch the terminals U, V and W, or the terminals of motor, otherwise there will be danger of ele ctric shock.

## $\bigwedge$  Note

★ If parameter identification is required, please pay attention that the rotating motor ma y injure people, otherwise accident may occur!

★ Do not change the factory settings, otherwise the inverter may be damaged!

#### 6. Running

## $\langle \cdot \rangle$ Danger

★ Do not approach the equipment when restart function is enabled, otherwise there will be danger of injury.

★ Do not touch the fan and the discharging resistor to check the temperature, otherwise burning may occur!

★Non-professional person shall not measure the signal of a running inverter, otherwise there will be danger of injury or damaging the inverter!

#### $\triangle$  Note

★ Do not let objects fall in a running inverter, otherwise the inverter may be damaged! ★ Do not start and stop the i nverter by on/off of t he contactor, otherwise the inverter may be damaged!

#### 7. Maintenance

## **Danger**

★ Please do not repair or maintain the inverter with power on, otherwise there will be danger of elect ric shock!

★ Please repair or maintain the inverter after confirming the charge LED turns off, otherwise t here may be human injury caused by the residual voltage of the capacitor!

**★ Only qualified electrical engineer can repair or maintain the inverter, otherwise there will be** danger of human injury or damaging the equipment.

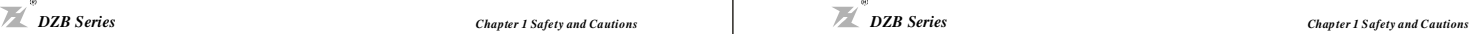

## **1.2 Cautions**

#### 1. Check the Insulation of the Motor

When the motor is used for the first time, or reused after storing for a long time, or in regular checkup, the user must check the insulation of the motor to prevent the poor insulation of the windings of motor from damaging the inverter. The motor connection must be divided from the inverter during the insulation check. It is recommended to use a 500V Mega-Ohm-Meter to check and the insulation resistance shall not be less than  $5M$   $\Omega$ .

2. Thermal Protection of Motor

If the rated capacity of the motor selected is not matching that of the inverter, especially when the rated power of the inverter is bigger than that of the motor, make sure to adjust the parameters for motor protection inside the inverter or to install a thermal relay to the motor to guarantee the protection to the motor. 3. Running at Frequency Above Rated Frequency

The output frequency of this inverter is  $0~600$ Hz. Please consider the capability of the mechanical devices when the customer needs the inverter to run at the frequency higher than 50Hz. 4. Motor Heat a nd Noise

Since the output voltage of the inverter is in PWM wave with some harmonics, the temperature may rise. the noise and vibration may increase compared with the inverter running at main frequency.

5. Pressure-sensitive Device or Capacitor at the Output Side of the Inverter

Because the inverter outputs PWM wave, the capacitor used for improving power factor and pressuresensitive resistor used for lightening-proof shouldn't be installed at the output side of the inverter, otherwise the inverter may ha ve tra nsient over-current and may be damaged.

6. Switches Used at the Input and Output terminal of the Inverter

If the contactor is required to be installed between the inverter and the power supply, it is prohibited to start or stop the inverter with the contactor. If the user has to use the contactor to start and stop the inverter. the interval between the start and stop shall be less than one hour. Frequent charging and discharging may reduce the life of the capacitor. If the switches like contactors are connected between the output terminal and the motor, make sure to start and stop the inverter when the inverter has no output, otherwise the modules in the inverter may be damaged.

7. Usage Outside the Range of Rated Voltage

The DZB series inverter shall not be used out of the specified range of operation voltage, otherwise the internal components of the inverter may be damaged. If needed, please use corresponding voltage regulation device to change the voltage.

8. 3-phase Input Modified Into 2-pha se Input

The modification of DZB series inverter from 3-phase input to 2-phase input is not allowed, or fault may occur.

9. Lightning Strike Protection

There are lightning protection devices inside the inverter. But the user should install other lightning protection device at the front end of the inverter if light ning stri ke occurs freque ntl y.

10. Altitude and Deration

When the altitude is higher than 1000m, the cooling effect of inverter is deteriorated because of the rarefaction of air, the deration must be used and please consult our company for detailed technical support.

#### 11. Special Usages

T he user can consult our compa ny if he wants to use another method instead of the recommended connecting method provide d in the manual, such as shared DC bus.

12. Cautions for Scrap of Inverter

The electrolytic capacitors in the main circuits and PCB may explode when they are burned and poisonous gas may be generated when the plastic parts are bur ned. Please dispose the inverter as industrial rubbish. 13. About Applicable Motor

1) The sta ndard motor used is the 4-pole squirrel cage asynchronous induction motor. If other kind of motor is used, please be sure to select the applicable inverter according to the rated current of the motor, and please consult us if the user wants the inverter to drive the permanent magnetic synchronized motor. 2) The cooling fan of non-variable frequency motor is connected to the rotor in the same bearing, so the cooling effect is weakened if the speed is low, t here fore use the variable-frequency motor or install a cooling fan in the ove rheat condition the motor.

3) The inverter has already been con figured with the standard parameters fo r applicable motor, please be sure to modify the default values or perform the moto r parameter identification according to the actual conditions, otherwise the operation effect or protection performance may be reduced. 4) Short-circ uit in the cable or moto r may ca use the inverter alarm or even damage t he inverter. Therefore, please conduct the insulation short-circuit test to the cable and the motor installed for the first time. The short-circuit test shall also be car ried out in routine maintenance . Pay attention that the inverter shall be separated from the unit during such test.

## **Chapter 2 Product Introduction**

The purpose of this chapter is to provide specific, yet simple information to **unpack**, install the AC drive. This chapter contains information on the following:

**.1 Receiving, Transportation, and Storage 2**

**2.2 Nameplate In formation**

#### **2.1 Receiving, Storage and Transportation**

The AC motor drive has gone through rigorous quality control tests at the factory before shipment. After receiving the AC drive, check for the following.

**Receiving** 

1. Check to make sure that the package includes an AC drive, the User Manual, dust covers and rubber bushings.

2. Inspect the unit to insure it was not damaged during shipment.

3. Make sure that the part number indicated on the name plate corresponds with the part number of your order.

 $\bullet$  Storage

The AC Drive should be kept in the shipping carton before installation. In order to retain the warranty cove rage, the AC drive should be stored properly when it is not to be used for an extended period of time. Some storage suggestions are:

1. Store in a clean, dry location.

2. Store within an ambient temperature range of  $-20^\circ$  C to  $+65^\circ$  C.

3. If possible, store in an air-conditioned environment where the relative humidity is less than 95%, non-condensing.

4. Do not store the AC drive in places where it could be exposed to corrosive gases.

5.Please store the AC drive on a shel f or on an stable surfa ce.

**•** Transportation

Temperature:  $-25^\circ$  C to  $+70^\circ$  C; R.H.: 5% to 95%; Air Pre ssure: 70kPa to 106kPa.

## **2.2 Nameplate Information**

 $\bullet$ Nameplate

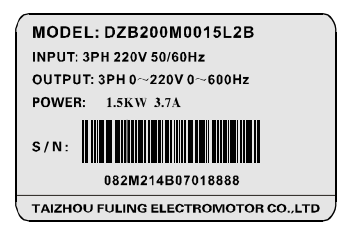

Description ofACMotor Drive Model:

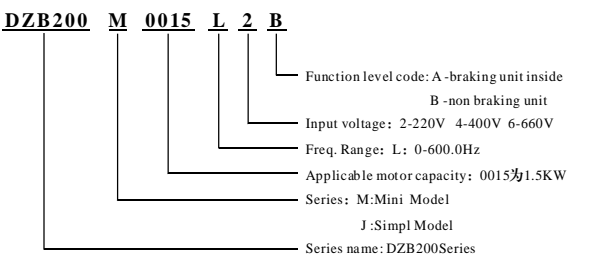

Description of Serial Number:

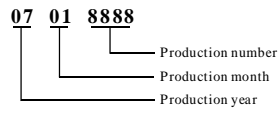

## **Chapter 3 Mechanical and Electrical Installation**

## **3.1 Mechanical Installation**

#### **1. Installation Envi ronment**

- 1) Ambient temperature: Ambient temperature in fluences the inverter life greatly, so it should be within the range of  $-10^{\circ}$ C $\sim$ 50 $^{\circ}$ C.
- 2) Mount the inverter in a flame retard ant surface and the clearance around the inverter shall be enough because the inverter will generate lots of heat during running, besides mount the inverter on the base vertically with screws.
- 3) Mount in th e location where vibration is less than 0. 6G; the inve rter shall be far away from im pacting lathe.
- 4) Please do not install the inverter in the place with direct sunlight, high humidity a nd water.
- 5) Mount the inverter in the location free of corrosive gas, explosive gas or combustible gas.
- 6) Mount the inverter in the location free of oil dirt, dust, and metal powder.

#### **2.Installati on Location**

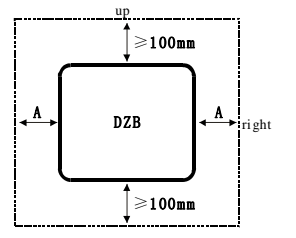

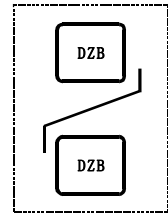

Note: No need to consider the dimension A for inve rter of 22kW or belo w. A shall be bigger tha n 50 mm for the inverter of 22kW or abov e

Note: Install an airflow- guidance plate for t he up and down installation of inverters.

Installation of single inverter Up and down installation of inverters

Fig.3-1 DZB Series Inverter Installation Location

The user shall focus on the heat dissipation issues when installing the inverter, and pay attention to the following points:

1) Install the inverter vertically so that the heat may be expelled from the top, but do not install the inverter upside down. When two Variable Speed Drives are mounted up and down, an air flow diverting plate should be fixed in between as shown in Fig. 3-1.

2) Installation space is show n in Fig.3-1 so as to en sure the heat dissipation space, but consider the

heat dissipation of other components when placing the inverter.

3) The installation bracket must be flame retardant.

4) Install the heat sink outside of the cabinet if the inverter is installed in t he area with metal pow der. And in this case, the space inside the sealing cabinet shall be big enough.

## 3.2 Electrical Installation

#### $\bullet$  Basic Wiring Diagram

Inverter wiring secton includes main circuit and control circuit.User can open the cover, looking at the maincircuit and control circuit terminals.User should be wiring follow the diagram below.

1) DZB200M series inverter standard wiring diagram.If onle using the panel operate the inverter, just wiring the main circuit.

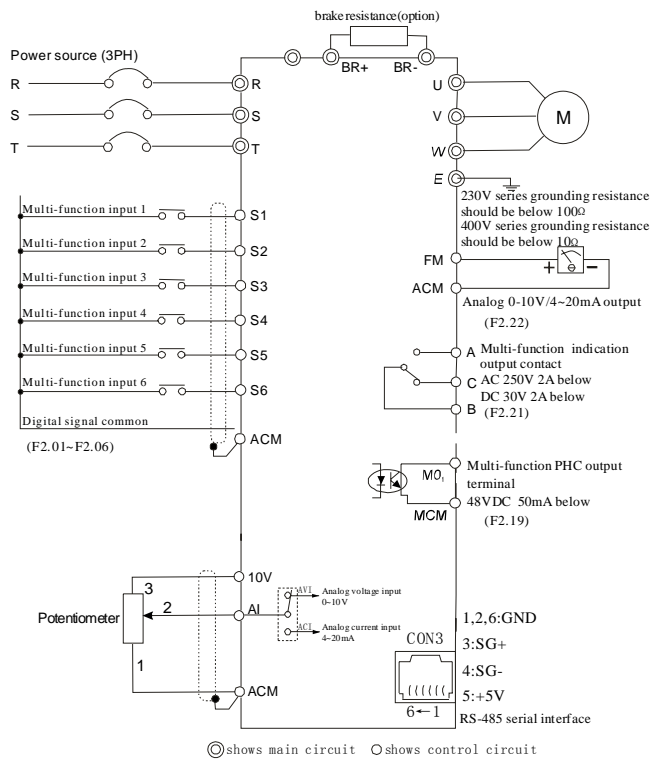

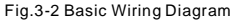

 $60$ 

2) DZB 200J series in verter standard wiring diagram. If onle using the panel operate the inverter, just wiring the m ain circuit.

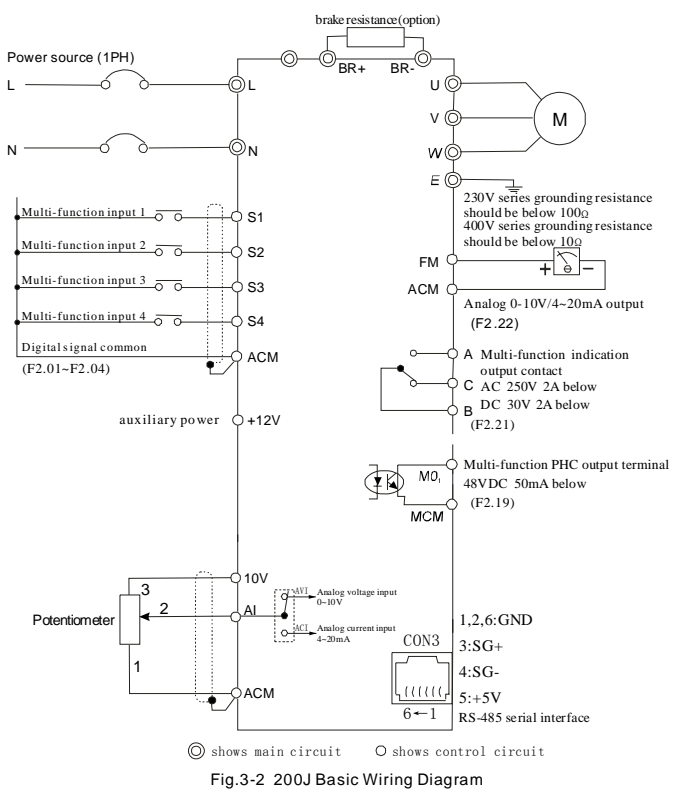

#### **Main Circuit Wiring**

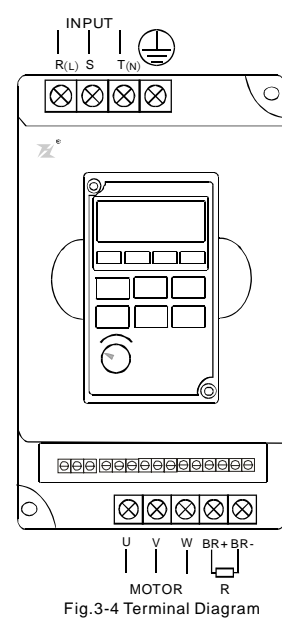

## Danger

★ Wiring c an only be done after the mains input is cut off, otherwise there will be danger of electric shock!

**★ Only qualified and trained engineer can perform the wiring, otherwise there will be danger of** electric shock !

**★ Grounding cable must be grounded, otherwise there will be danger of electric shock or fire!** 

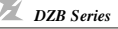

## $\langle \cdot \rangle$ Danger

**★ Please confirm the mains voltage level is same with that of the inverter, otherwise the inverter** may be damaged!

**★ Make sure the ratings of the driven motor are in compliance with the inverter, otherwise the** motor ma y be damaged or the inverter may be in protection status !

 $\star$  Do not confuse the input terminals with the output terminals (U, V, W), otherwise there will be danger of damaging the inverter!

★ Brake resistor cannot be c onnected between the DC bus terminals (+) and (-), otherwise fi re may occ ur!

#### 1) Main Circuit Terminals of Inverter

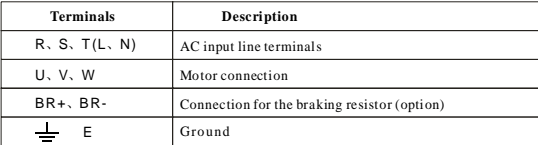

#### 2) Notes on Wiring

A. Input power supply L and N or R, S and T:

There is no phase- ration requi rement for the input of inverter.

C.Brake resistor terminals of  $(BR+)$ ,  $(BR-)$ :

The brake resistor terminal is effective only for the inverter of 15kW or below and has a built-in brake unit. Select the recommended resistor with the cable length of less than 5m, otherwise the inverter may burn or be damaged.

D. Inverter output U, V and W:

Inverter output terminals cannot connect to capacitors or surge snub devices, otherwise the inverter may be in protective status or damaged.

If the cables between the motor and the inverter are too long, electrical resonance may occur due to the distributed capacitance, which may result in damaging the motor insulation or big leakage current, so if the cable length is longer than 100m, AC reactor must be installed.

#### 3) Notes on Control Terminals:

#### A) Analog input terminal:

Since the weak analog voltage signal is easily distu rbed by external disturbance source, shielded cable shall be used and the cable shall be as short as possible and the length shall not exceed 20m, as shown in the figure 3-6:

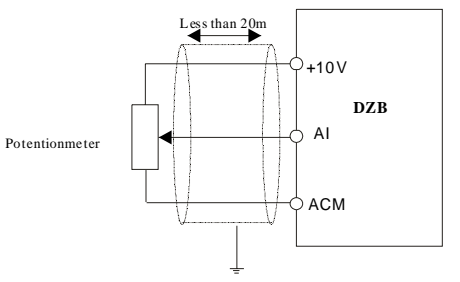

Fig. 3 -6 Analog Input Terminal of DZB Series Inverter

If the analog signal is severely disturbed, filter capacitor or ferrite core shall be installedat the analog signal source as shown in the Fig. 3-7:

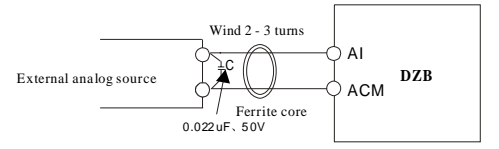

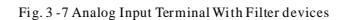

B) Digital input terminal:

The inverter judges the ON/OFF status of these terminals by receiving the digital signal. Hence, all the external contactors are those with high reliability of weak signal conduction.

If the open collector is employed to provide ON/OFF signal for the inverter digital input terminal, then it shall be considered that there is error operation caused by power supply interference.

It is recommended to use contact control mode.

C) Digital Output terminal:

When digital output terminal drives a relay, the coil of the relay shall be installed a snubbing diode, otherwise the DC 24V power supply may be damaged.

#### E. Grounding Terminal $\bigodot$ :

Grounding Terminal must be connected to earth reliably and the grounding resistance shall be less than  $5\Omega$ , otherwise the equipment may work abnormally or be damaged. Do not share the PE and neutral line of the mains supply.

#### **5. Con trol Terminals and Wiring**

1) Layout of Control Terminals(Fig.3-4,Fig3-5):

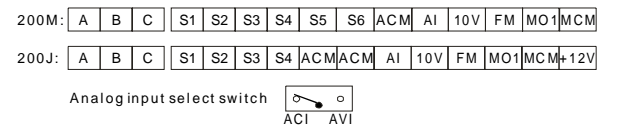

#### 2) Function of Control Terminals:

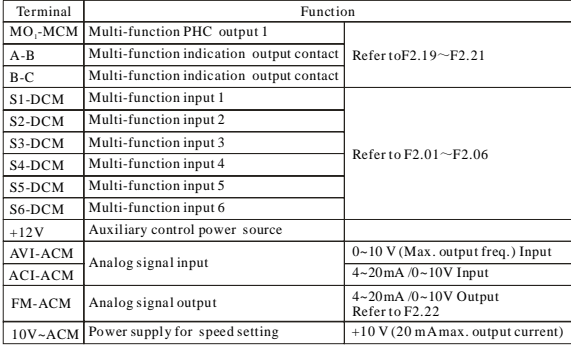

2) Reducing the disturbance to the inverter from other equipment

The relay, contactor or electronic -magnetic braking device will disturb the inverter.

Take the following actions to solve this issue:

A) Install surge suppressing devices to the disturbing device

B) Install filter to the input of the inverter

C) Inverter's control cables shall be shielded and the shielding layer shall be grounded

3) Method to reduce the disturbance from the inverter to the equipment

Two kinds of noises, one is the radiation from the inverter itself, and another is the radiation from the cable between the inverter and the motor. These two kinds of radiations induce the cables of the equipment and make the equipment work abnormally. Follo wing method can be used: A) If the mea suring meters, radio equipment and sens ors and their signal cables are installed in a cabinet together with the drive, these equipment cables will be easily disturbed. Take the actions below to solve the problem: The equipment and the signal cables should be as far away from the inverter as possible; Signal cables and power cables shall not be routed in parallel or bound together; The signal and power cables should be shielde d; Install radio noise filter and linear noise filter at the input and output sides of the inverter

B) If the external equipment shares a same AC supply with the inverter, and the above cannot eliminate the disturbance, then the user should install a linear filter or a radio noise filter.

C) Ground the external equipment and eliminate the disturbance of the leakage current from the inverter's grounding cable.

#### **6.3 Leaka ge current**

The inverter has two kinds of leakage current, one is the grounding leakage current and another is the lea kage current between the lines:

1) Grou nding leakage curr ent:

The distributed capacitance exists between the cables and the ground, and the bigger the capacitance and the bigger the leakage current, so the motor cables should be as short as possible. Besides, the bigger the carrier frequency is, the bigger the leakage current is, so the user can also reduce the carrier wave frequency, but the motor noise may increase. Installing reactor can also reduce the leakage current. The leakage current is increased with the increase of the circuit current, so the leakage current is big if the motor power is big.

2) Lea kage current between lines:

The distributed capacitance exists in the inverter扣 output cables, and resonance may occur if high fre quency ha rmonics e xist in the current, thus the lea kage current occu rs, which may result in the wrong action of relay.

The method to solve this issue is to reduce the carrier frequency or install the output reactor. It is recommended to use inverter<br>H protection function instead of a thermal relay to protect the motor before using the inverter.

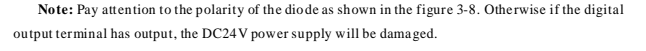

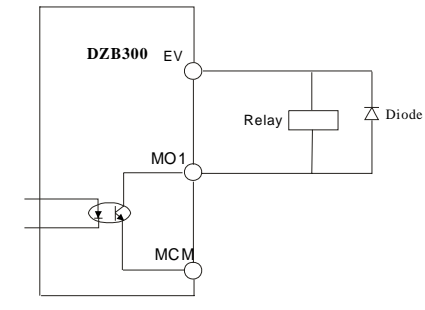

Fig. 3 -8 Digital Input Terminal of DZB Series Inverter

#### **6. EMC Issue s**

#### **6 1 Influence of Harmonics .**

1) The high f requency ha rmoni cs of m ains supply will influe nce the rectifying circuit of t he inverter. The harmonics will heat the rectifying circuit and even damage the circuit. So, it is recommended to install the filtering device in the environment where the power quality is poor.

2) Since the inverter output has high frequency harmonics, the output cannot be installed with ca pacitor or surge suppressing devices because the capacitor and surge suppressing device may re sonate the circuit and damage the e quipment.

#### **6.2 EMI**

1) Two kinds of EM I, one is the EMI around the inverter and distu rbs the inve rter. T his kind of EMI is weak, besides the inverter has been designed with strong immunity. Another is the EMI from the inverter that may influence the equipment around the inverter. The inverter itself is a disturbance source because it outputs PWM wave through high carrier frequency, so solving the EMI issue is mainly to reduce the EMI of inverter.

M ethods:

A) Inverter and other equipment shall be well grounded and the grounding resistance shall be less than 5ohm.

B) Inverter's power cables shall be vertical instead of parallel with the control cables.

C) For the application with strong disturbance, the power cables from the motor to the inverter shall be shielded and the shi elding layer shall be grounded.

D ) The cables of distu rbe d equi pment shall be twisted shielded ca bles and the shiel ding la yer s hall be gr ounde d.

## **Chapter 4 Digital Keypad Operation**

#### **4.1 Description of the Digital Keypad**

#### ● **Digital Keypad Parts and Functions**

This digital keypad module includes two parts: display panel and a keypad. The display panel allows the user to program the AC drive, as well as view the different operating parameters. The keypad is the user interface to the AC motor drive. Refer to the following figure for a description of the different parts.

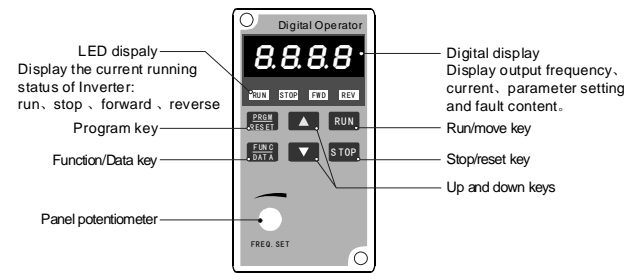

#### F ig.4-1 Operation Panel Schematic Diagram

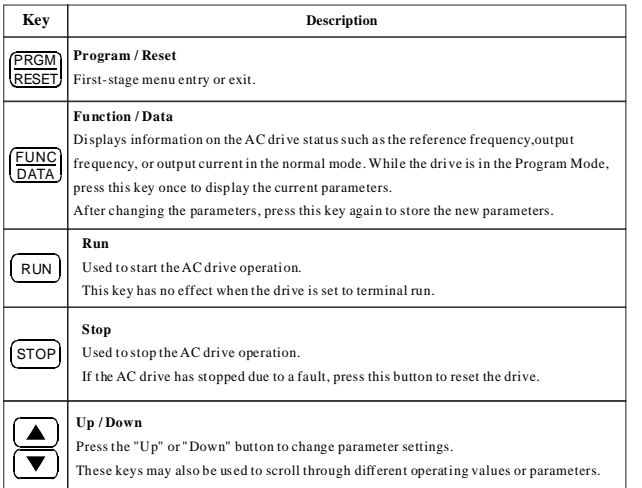

#### **Expl anati on of Screen Display**

1. Explanation of Displayed Messages on Running status (refer to F3.05):

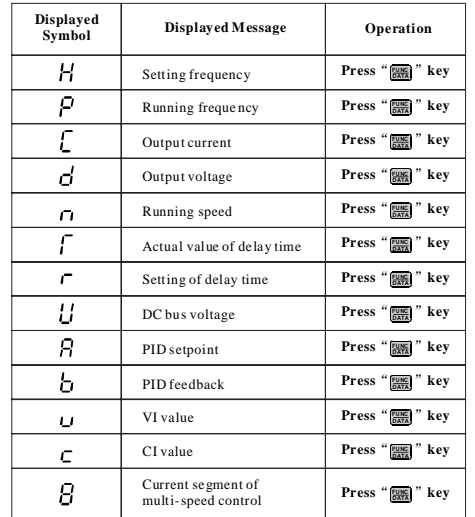

2. Explanation of Displayed Messages on Stop status (refer to F3.06):

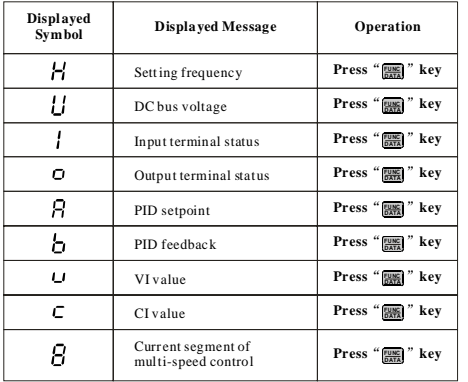

#### **4.2 Modify and Check t he Function Codes**

**DZB 200** series inverter's operation panel use s 3-level m enu to conduct pa rameter settings.

3-level menu: function parameter group (first level) → function code (second level) → setting of function code (third level). Operation procedure is shown in Fig. 4-2.

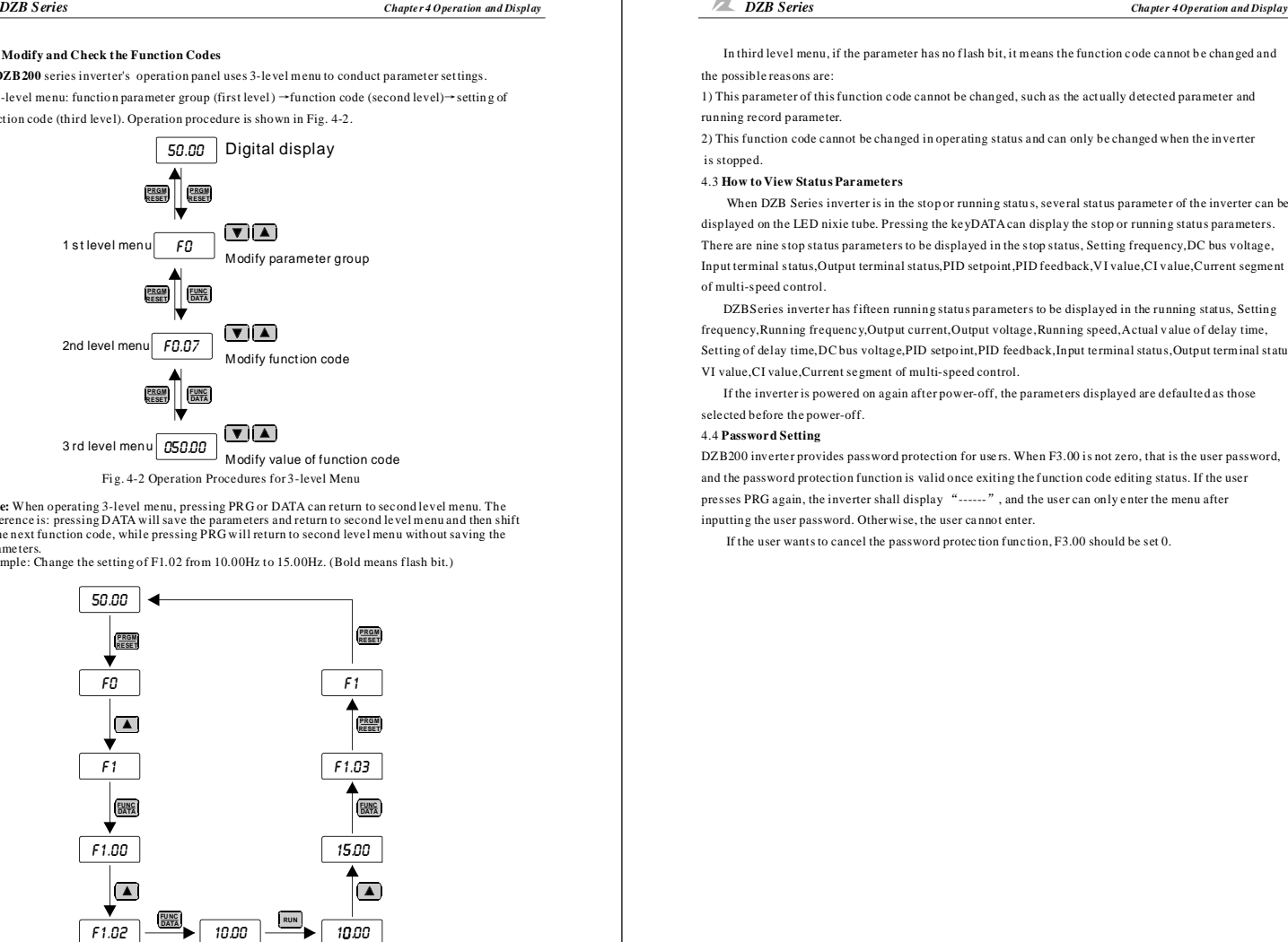

**Note:** W hen operating 3-level menu, pressing PRG or DATA can return to second level menu. The difference is: pressing DATA will save the parameters and return to second level menu and then shift to the next function code, while pressing PRG will return to second level menu with out saving the pa rameters.

Example: Change the setting of F1.02 from 10.00Hz to 15.00Hz. (Bold means flash bit.)

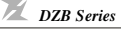

In third level menu, if the parameter has no flash bit, it means the function code cannot be changed and the possible reas ons are:

1) This parameter of this function code cannot be changed, such as the actually detected parameter and running re cord parameter.

2) This function code cannot be changed in operating status and can only be changed when the inverter is stopped.

#### 4.3 **How to View Statu s Parameters**

When DZB Series inverter is in the stop or running status, several status parameter of the inverter can be displayed on the LED nixie tube. Pressing the keyDATA can displa y the stop or runnin g status parameters. The re are nine stop status parameters to be displayed in the stop status, Setting frequency,DC bus v oltage, . of multi-speed control Input terminal status, Output terminal status, PID setpoint, PID feedback, VI value, CI value, Current segment

DZBS eries inverter has fifteen running status parameters to be displayed in the running status, Setting VI value, CI value, Current segment of multi-speed control. frequency, Running frequency, Output current, Output voltage, Running speed, Actual v alue of delay time, Setting of delay time, DC bus voltage, PID setpoint, PID feedback, Input terminal status, Output terminal status,

If the inverter is powered on again after power-off, the parameters displayed are defaulted as those selected before the power-off.

#### 4.4 **Password Setting**

DZB200 inverter provides password protection for users. When F3.00 is not zero, that is the user password, and the password protection function is valid once exiting the function code editing status. If the user presses PRG again, the inverter shall display "------", and the user can only enter the menu after inputting the user password. Otherwise, the user ca nnot enter.

If the user wants to cancel the password protection function, F3.00 should be set 0.

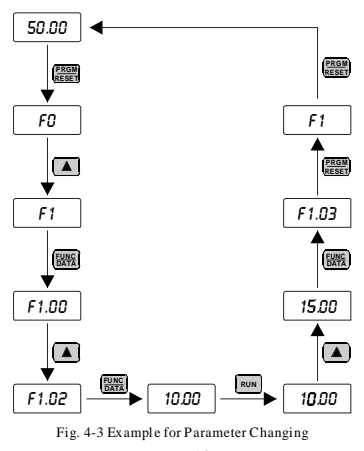

DZB200series inverter function parameters, which are grouped by functions, have F0-F0 total 7 groups. Each function group includes a number of function codes, which adopts three-stage menu, for instance, "F4.08" means the 8th function code of F4th function.

For the convenience of setting function code by using operation panel, the function group number is corresponding to Stage 1 menu, the function code is corresponding to Stage 2 menu and the function code parameter is corresponding to Stage 3 menu.

1. The column of function table is described as follows:

The 1st column "Function Code" is the function parameter group and parameter code.

The 2nd column "Name" is the complete name of the function parameter.

The 3rd column "Setting Range" is the effective setting value range of the function parameter, shown on the operation panel LCD.

The 4th "Default" is the original factory setting value of this function parameter.

The 5th "Modification" is the modification performance of the function parameter (i.e. whether or not it is permitted to modify and the modification conditions ), explained as follows,

 $\cdot$   $\cdot$   $\cdot$   $\cdot$   $\cdot$   $\cdot$  indicates that the setting value of this parameter can be modified when the inverter is either in stop or operating status;

: means that the setting value of this parameter cannot be modified when the inverter is in "●" operating status;

 $"$ : means that this parameter is a test value which cannot be modified.

"##" : means that this parameter only can be modified by manufacturer.

(Inverter ha s done the automatic detection restriction to the modification performance of each parameter, hel ping user to prevent mis-modification.)

The 6th column "Serial No" is the number of function code at the storage inside.

2. "Default" indicates the value of the function code after it is refreshed while doing the manipulation of restoring the factory parameters; but the actually detected parameters or record values cannot be refreshed.

3. In order to effectively protect the parameters, the inverter provides the cryptoguard for the function code. After the user's password is set up (i.e. user's passw ord F3.00 parameter is not 0), when the user press PRG button to enter function code edit status, the system first enters the user's password verification status, displaying "-----", and the operator must input correctly the user's password, otherwise it is impossible to enter. At the state that the cryptoguard is not locked, the user's password can be modified at any time, and the one finally input will be the user's password. If F3.00 is set as 0, the user's password can be cancelled; when t he pow er is on, if F3.00 is not 0, parameters are protected by password.

4. When modify parameter using serial communication, usage of user password also abide above principle.

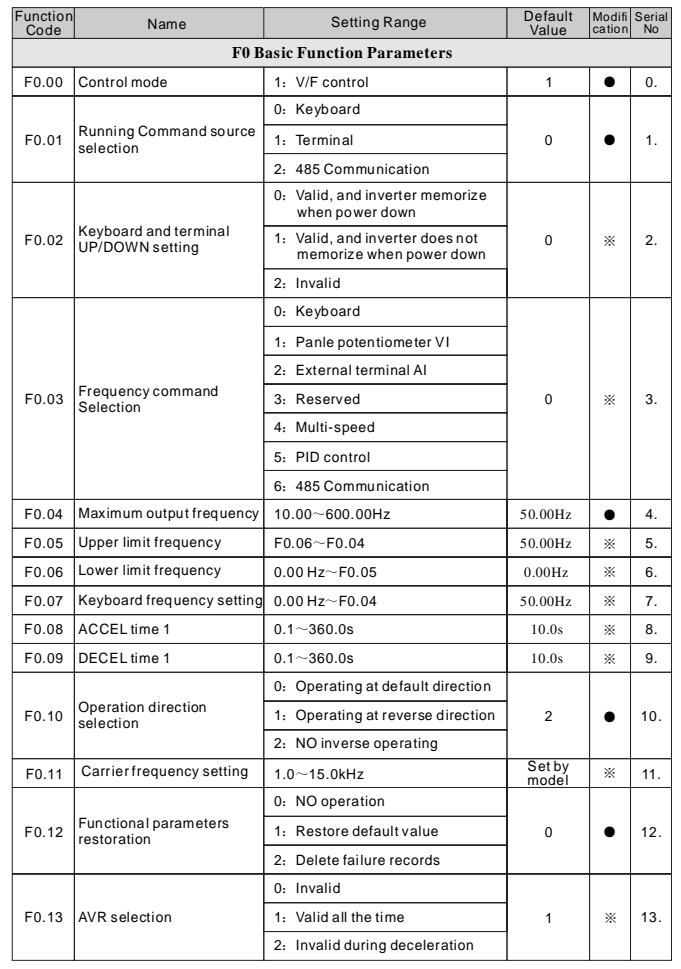

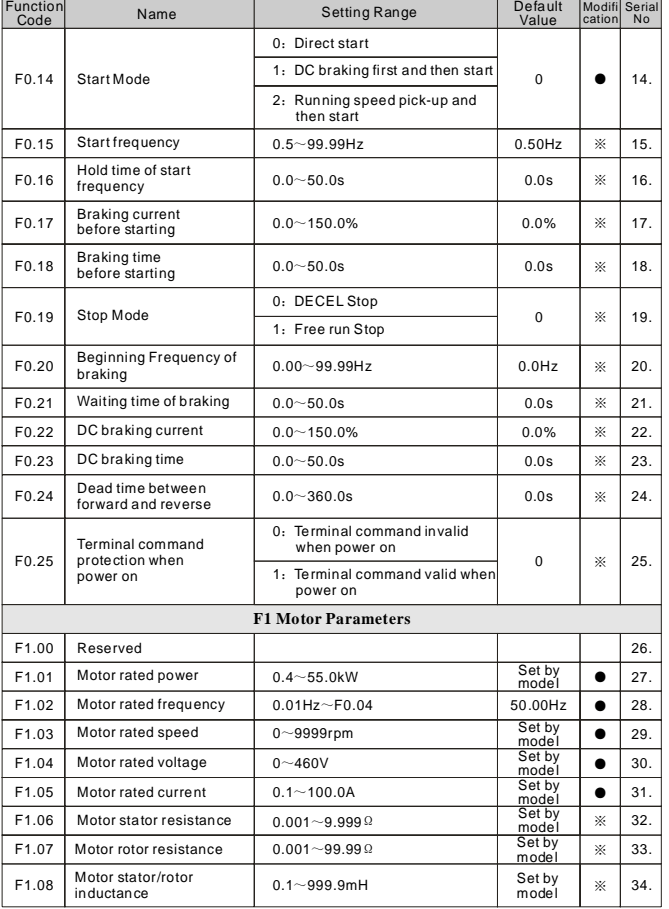

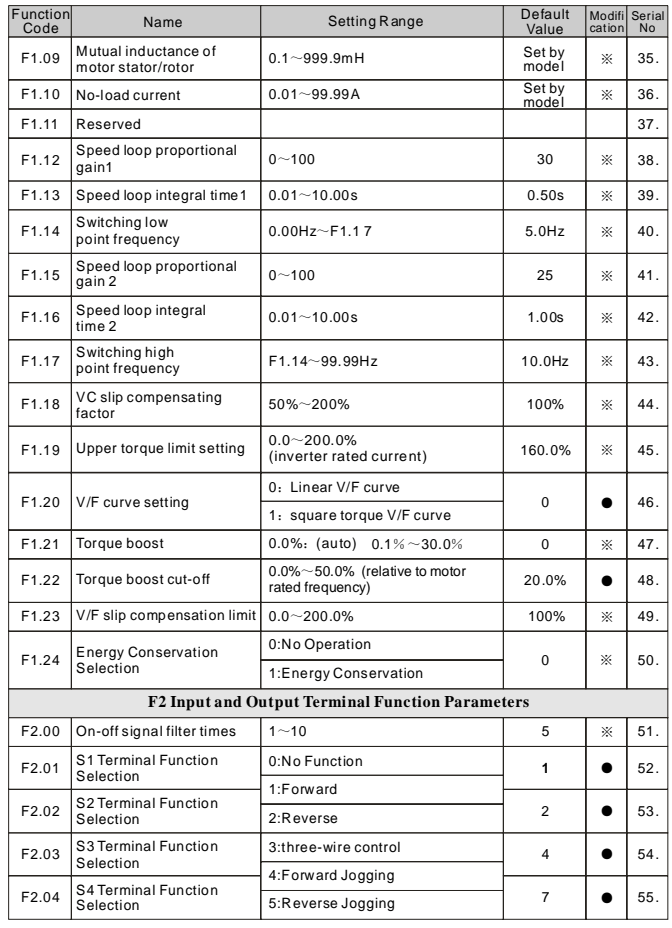

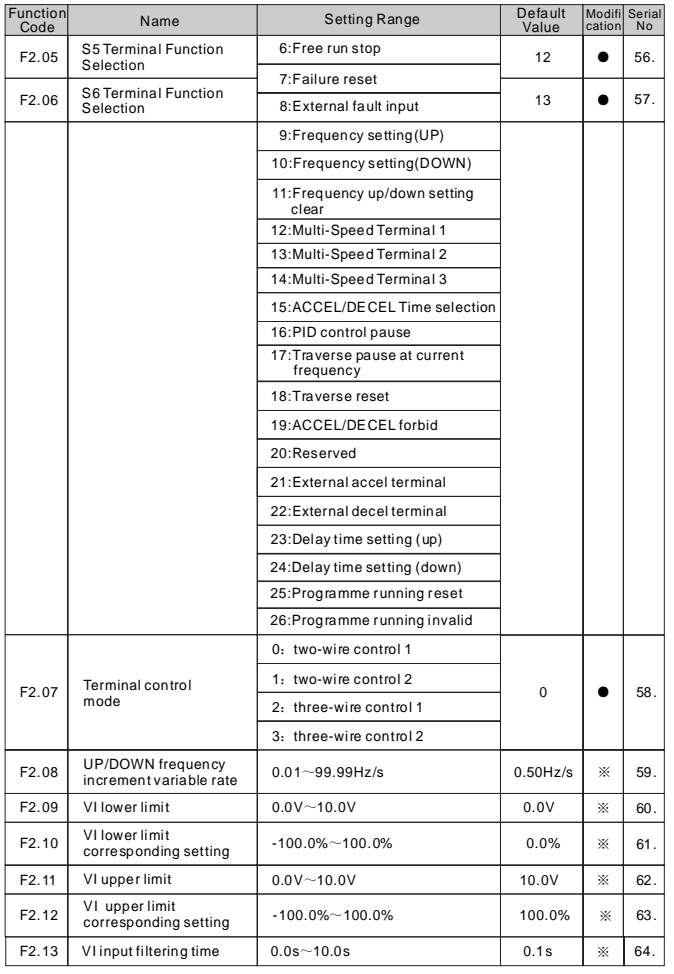

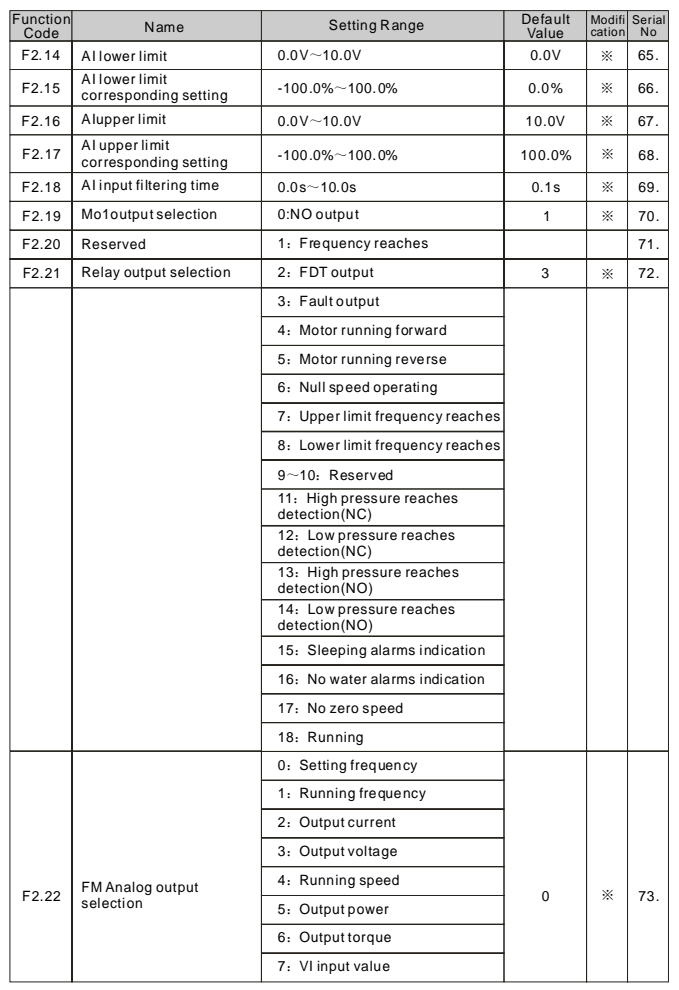

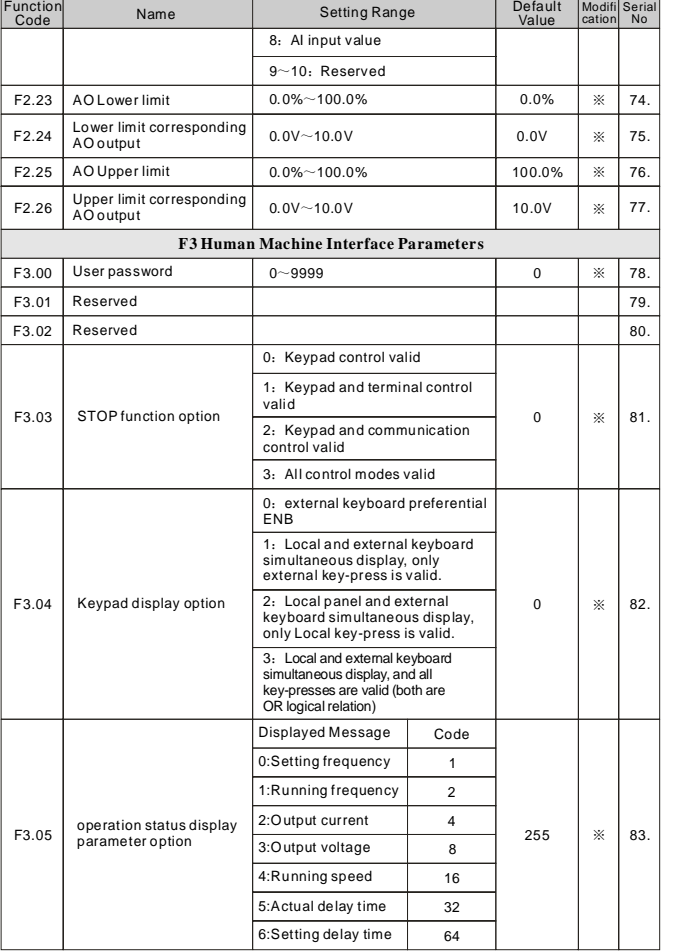

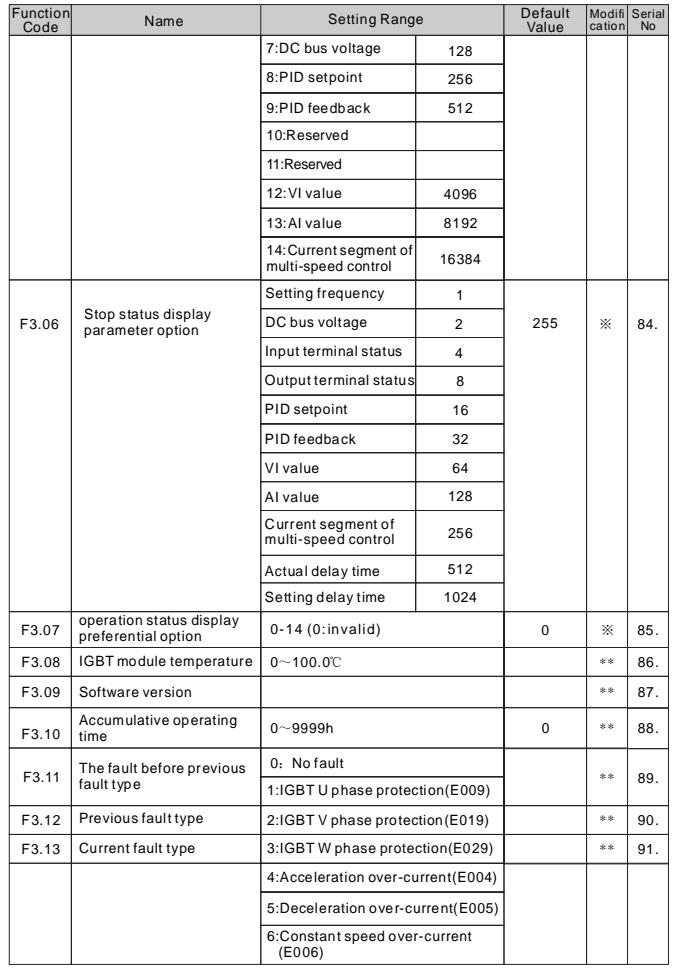

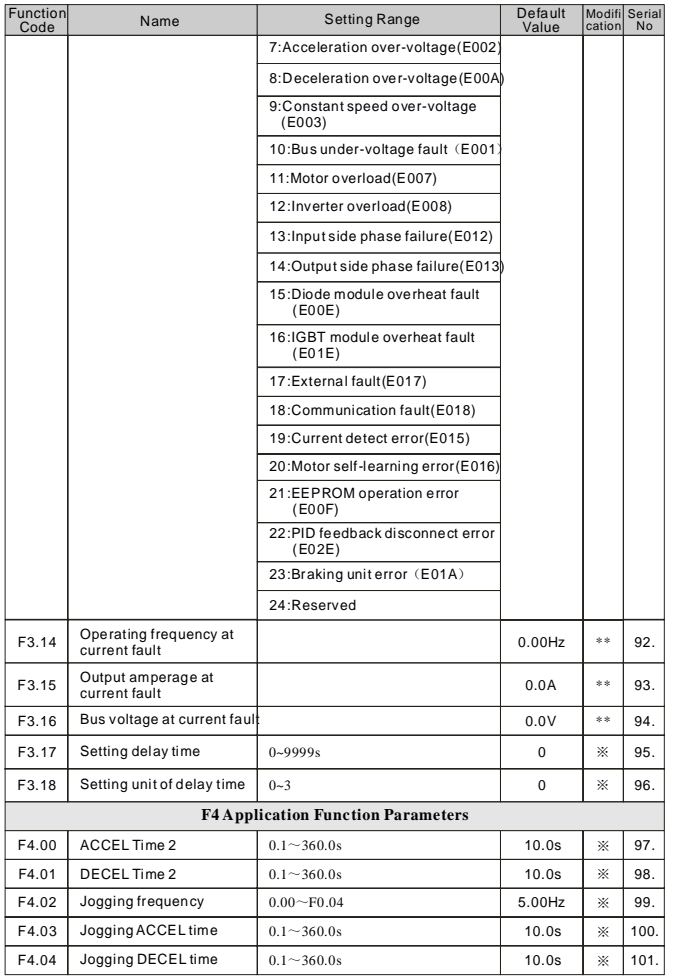

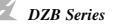

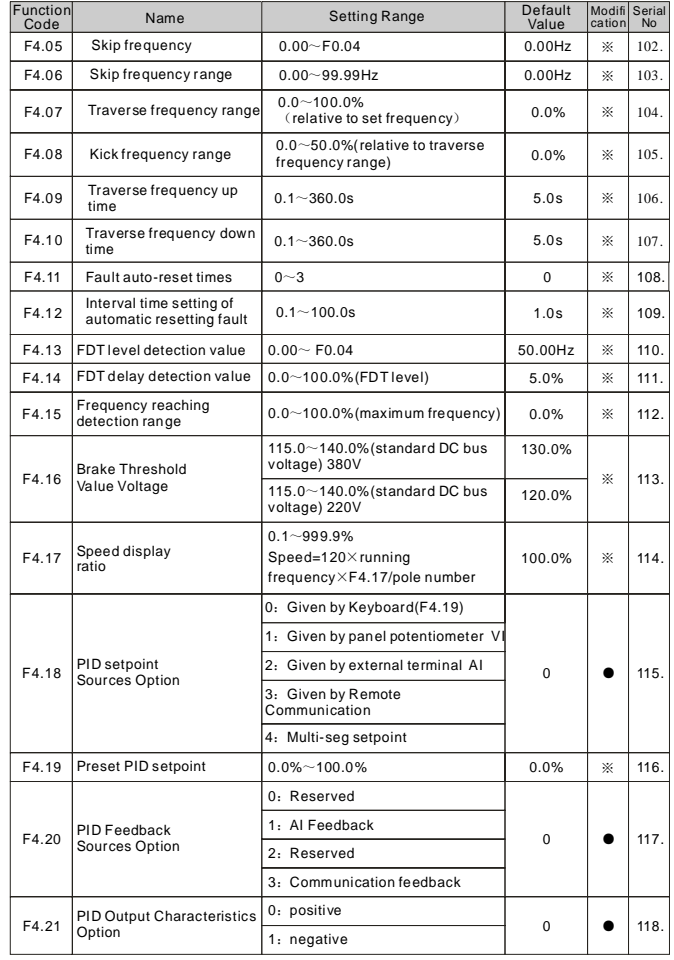

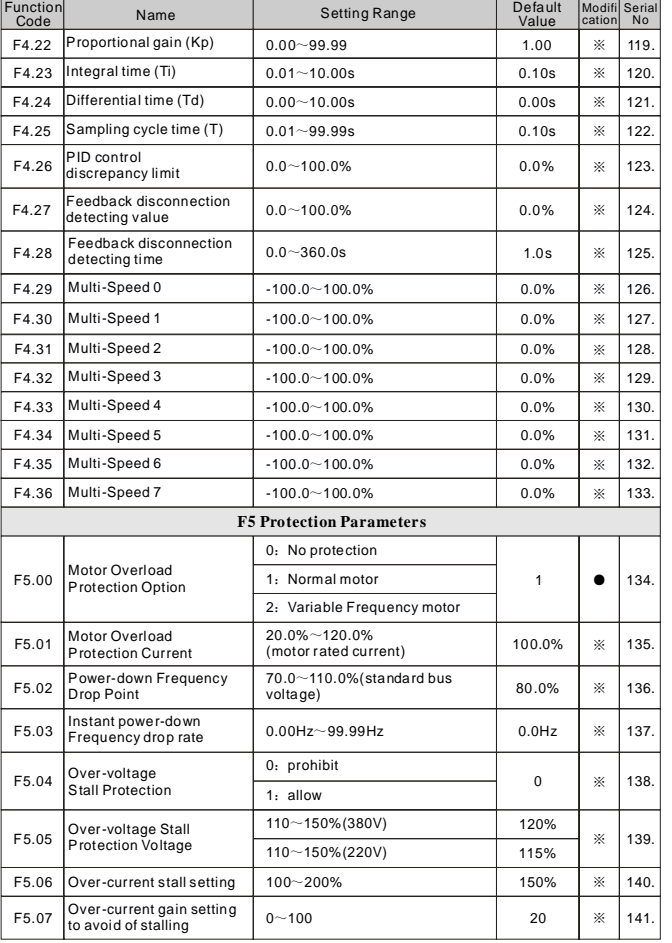

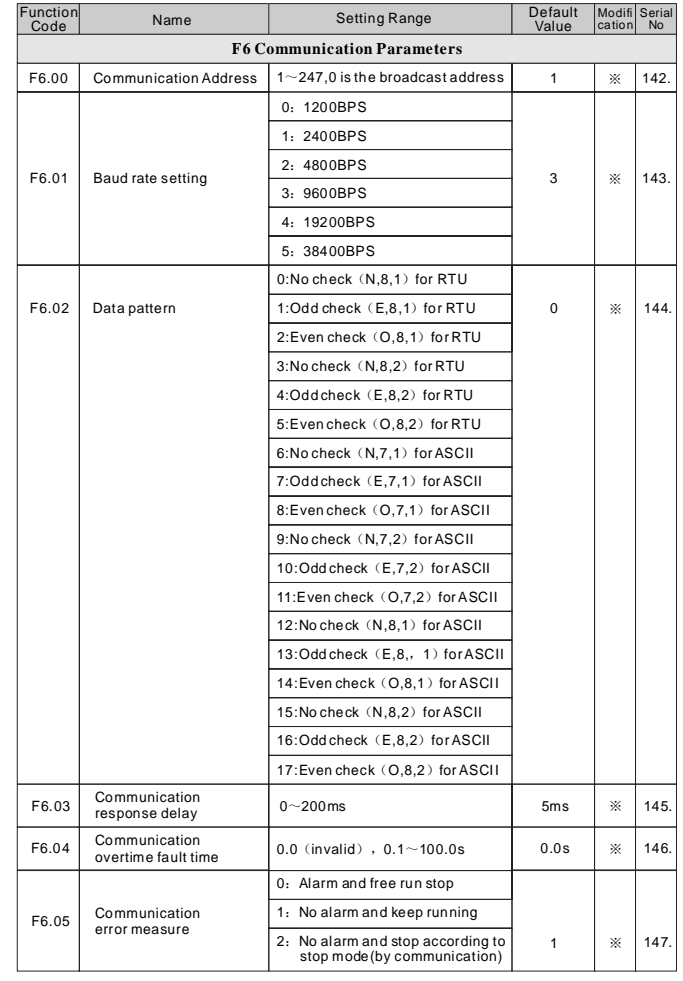

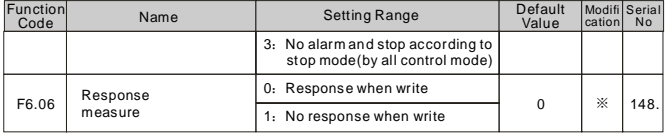

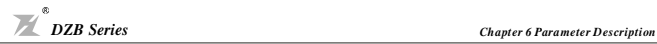

## **Chapter 6 Parameter Description**

#### **F0 Basic Function Parame ters**

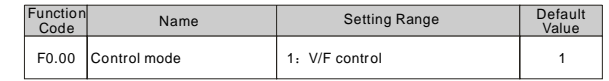

V/F Control Mode

V/F c ontrol mode is suitable for the application w hich does not require hi gh c ontrol accuracy, e.g. pump and fans, and also suitable for cases with one inverter driving multiple motors.

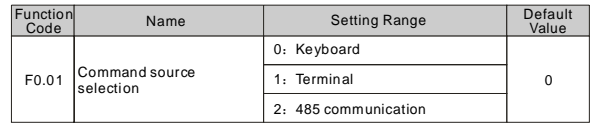

Path Selection for the inverter Control Command

0: Keyboard Command Path

The buttons RUN and STOP on the keyboard are for operation control.

1:Terminal Command Path

Multifunction input terminals of forward, reverse, forward jogging, reverse jogging and so on,

perform the operation command control.

2:Communication Command Path

Operation command control is performed through communication pattern by upper level machine.

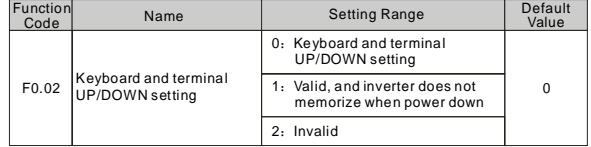

DZB200series inverter can set up the frequency though "  $\wedge$  " and "  $\vee$  " buttons on the keyboard and terminal UP/DOWN (Frequency setting increase /Frequency setting decrease), and as it has the highest purview, it can combine with any other frequency setting path to mainly accomplishes the fine adjustment of inverter output fre quency during control system c ommissioning.

0: Valid, and the inverter memorizes when power down. Able to set up frequency command, and memorize this set frequency when the inverter is power down. When the power is back,automatically combine it with current frequency setting.

1: Valid, and the inverter does not memorize when power i s down. Able to set up frequency,but when the inverter power is down, this frequency setting is not memorized.

2: Invalid. The frequency set through keyboard and terminal UP/DOWN is automatically cleared,and the settings through keyboard and terminal UP/DOWN are invalid.

*Note: After the user restores the default value s of inverter function paramete rs, the frequency value, set through keyboard and terminal UP/DOWN, is automatically cleared.*

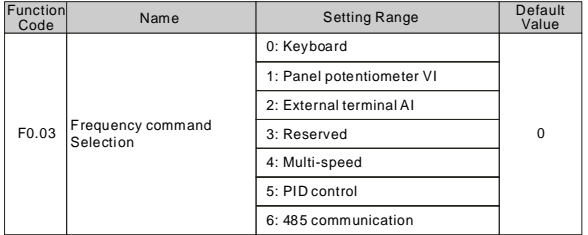

Selection of inverter frequency command input channels. There are 7 main frequency setting channels: 0: Keyboard

Ac complish keyboard frequency setting by me ans of modifying the value of function code F0.07 "Keyboard frequency setting".

#### 1: VI

#### 2: External terminal AI

This means that the frequency is set up through analog input terminals. DZB series inverter provides 2 analog input channel. AVI is 0-10V voltage input mode, while ACI is 0 (4)-20mA input.

The  $100.0\%$  setting of analog input is corresponding to the maximum frequency (Function Code F0.04), and -100.0% is corresponding to maximum reverse frequency (Function Code F0.04).

#### 3:Reserved

#### 4:Multi-speed operation

The inverter is operated in the mode of multi-speed once this frequency setting mode is chosen. It is needed to set up the parameters of F2 Group and F4 Group "Multi-speed control group" to determine the coi ncidence relation between given pe rcentage and given frequency.

#### 5: PID control

Selection of this parameter means that the operation mode of inverter is PID control mode.In this case, it is required to set up F4 Group "PID control group". The operation frequency of inverter is the frequency value which PID gives. Please refer to the description of F4 Group "PID functions" for the definition of PID setpoint source, assigned value, fee dback source and so on.

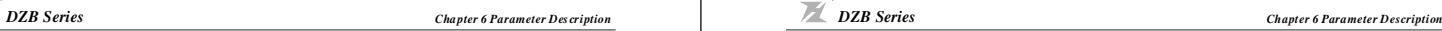

#### 6: Remote communication

The frequency command is given in the communication mode by upper position machine.For details, please refer to "DZB Series inverter ModBus Communication Protocol".

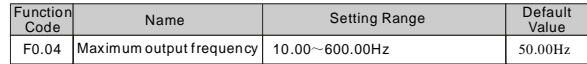

It is used to set up the maximum output frequency of inverter. Please note that, it is the basis of frequency setting and acceleration/de celeration speed.

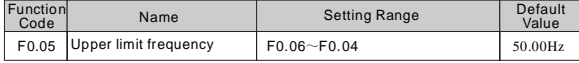

It is the upper limit of inverter output frequency, which should be less than or equal to the maximum output frequency.

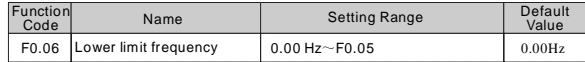

The lower limit of inverter output frequency.

If setpoint frequency is lower than lower limit frequency when startup, inverter can not run.operate at the lower limit frequency, stop or be dormant. Therein, Maximum output frequency $\geqslant$  upper limit frequency ≥lower limit frequency.

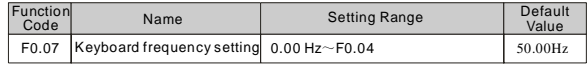

When Frequency Command is chosen as "keyboard Setting", this function code value is the initial set value of inverter frequency.

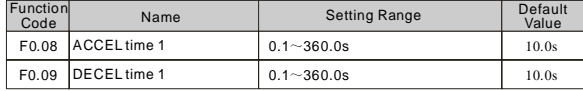

Acceleration time means the time t1 required for inverter to accelerate to the maximum output frequency (F0.04) from 0Hz.

Deceleration time is the time t2 required for inverter to decelerate to 0Hz from the maximum output frequency (F0.04).

It is indicated by following figure

*DZB Series Cha pter 6 Parameter D es cription*

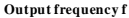

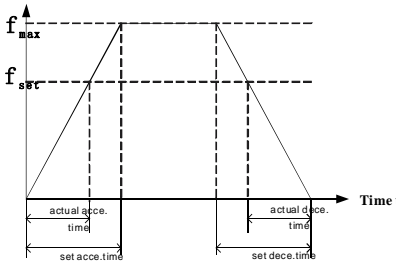

Fig 6-1 Acceleration and Deceleration time diagram

When the set frequency is equal to the maximum frequency, the actual Acceleration/Deceleration time are equal to the set Acceleration/Deceleration time.

When the set freque ncy is less than the maximum frequency, the actual Acceleration/Deceleration time

are less than the set Acceleration/Deceleration time.

Actual Acceleration /Deceleration time = set Acceleration/Deceleration time $\times$  (set frequency/max. freque ncy )

DZB200&300 series inverter has 2 groups of Acceleration/Deceleration time.

1st group: F0.08, F0.09;

2nd group: F4.00, F4.01;

The Acceleration /Deceleration time can be chosen through multifunction digital input terminal (F2 Group).

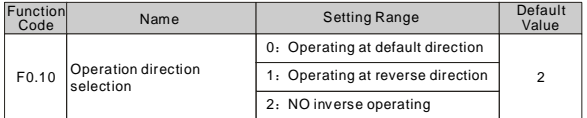

0: Operating at default di rection. When the inverter is power connected, it operates at the actual direction. 1: Operating at reverse direction. By means of changing the function code, the motor rotating direction can be changed without changing any other parameters, which is equivalent to change the motor rotating direction by exchanging any two of motor cables (U, V, W).

*Note: After the parameters are initialized, the motor operating direction can be restored to be its original state. Be caution to use it in the case that changing motor rotating direction is forbidden after the system commissioning is completed.*

2: Forbid inverse operating. Forbidding inverter inverse operation is suitable to specific application that inverse operating is forbidden.

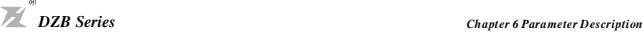

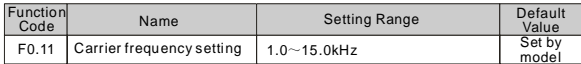

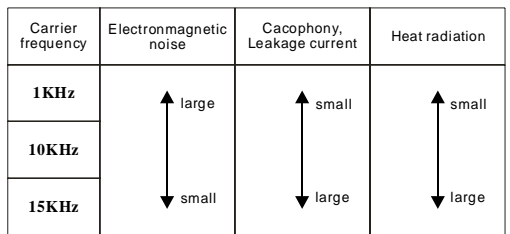

Fig 6-2 Relationship between environment and Carrier frequency

Relationship between Model and Carrier frequency

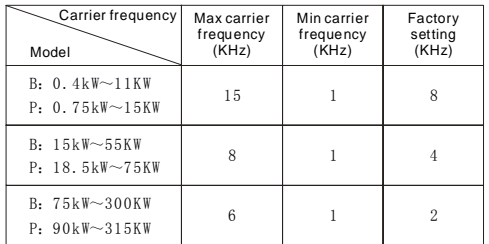

This function is mainly used to improve the motor operating noise and inverter interference to external. The a dvantages of using high carrier frequency: relatively ideal current wave shape, less harmonic current wave and low motor noise;

The disadvantages of using high carrier frequency: increased switch loss and inverter temperature rises, affecting inverter output capacity so that it should be operated at derating under high carrier frequency conditions; in the me an time, inverter leakage current and its electromagnetic interference to external are increased.

The situations of using low carrier frequency is on the contrary. Too low carrier frequency can cause operation unstable, torque reduced and even oscillation at low frequency.

When inverter is factory released, its carrier frequency has been set properly. Generally the user does not need to modify this parameter.

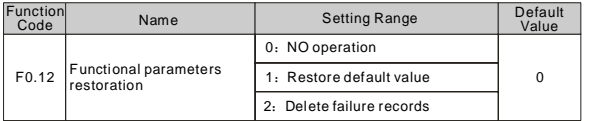

1: The inverter restores all parameters to their default value.

2: The inve rter deletes recent failu re records.

After the chosen function operation is completed, this function code is automatically restored to 0.

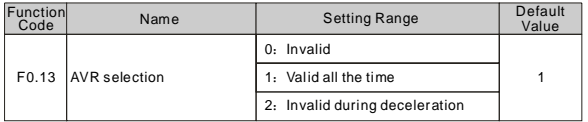

AVR means output voltage auto regulation. When AVR is invalid, output voltage will change according to the change of input voltage (or DC bus voltage); When AVR is valid,output voltage will remain constant within output capacity.

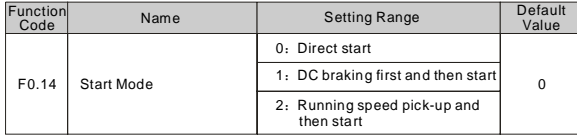

0: Direct start: start from the starting frequency.

1: DC braking first and then start: First perform DC braking (pay attention to set up parameters F0.17 and F0.18), and then start and run the motor at the start frequency. It is suitable for small inertia loading which can cause reverse rotation at starting.

2: Running speed pick-up and then start: the inverter first calculates motor rotating speed and direction, and then start running to its set frequency from current speed, performing a smooth no-shock start to moving motor. This mode is applicable to momentary power-down start when the inertia loading is big.

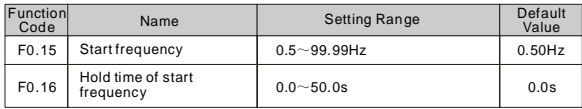

Setting proper starting frequency can increase the starting torque. Within the hold time of the starting frequency (F0.16), the inverter output frequency is the starting frequency, and then,from the starting frequency, running to the target frequency. If the target frequency (frequency command) is less than the

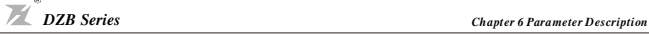

starting frequency, inverter does not operate and is at stand-by state. The starting frequency value is not restricted by the lower limit frequency.

During FWD/REV switching, the starting frequency is inactive.

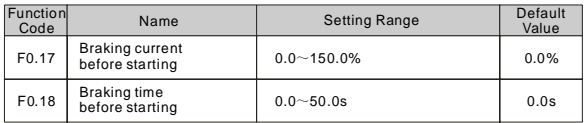

When it is being started, the inverter first performs DC braking according to the set prior-to-starting DC braking current, and after the set prior-to-starting DC braking time is passed then begins to perform acceleration. If the set DC braking time is 0, DC braking is invalid.

The bigger the DC braking current, the greater the braking force. The prior-to-starting DC braking current is the percentage of the rated inverter current.

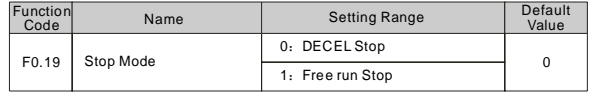

0: Deceleration stop

After the stop command is enabled, the inverter decreases the output frequency according to the Deceleration mode and the defined Acceleration /Deceleration time, and the motor is stopped when the frequency is 0.

1: Free-run stop

Once the stop command is valid, the inverter immediately ends the output. The loading is freely stopped by its mechanical inertia.

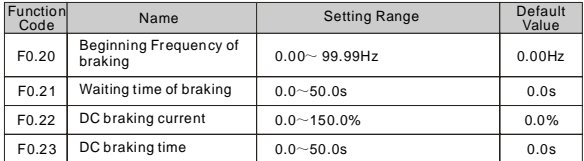

Beginning frequency of DC brake when stopping. During the Deceleration stop, when this frequency is reached, the DC brake is started.

Waiting time of DC brake when stopping: Prior to the DC brake, the inverter blocks the output, and after this delay time, the DC braking is started. It is used to prevent over-current fault caused by DC braking at hi gh speed.

DC brake current when stopping: indicates the applied DC brake energy. The bigger the current, the stronger the DC brake energy should be.

DC brake time when stopping: the durative time that the DC brake energy is applied. If the time is  $0$ , DC brake is invalid, and the inverter stops the motor based on the set Deceleration time.

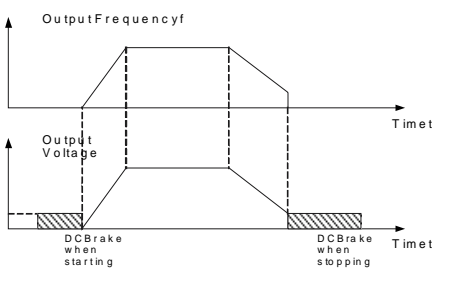

Fig. 6-3 DC Brake Diagram

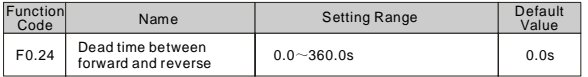

It is to set the transient time during which the output frequency is 0 in the FWD/REV transient process of inverter.

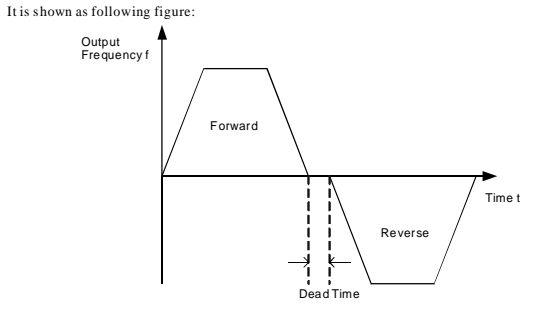

#### Fig. 6-4 FWD/REV Dead Time Dia gram

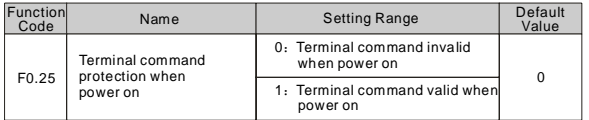

If operating command channel is set to terminal control, system will detect terminal status aut omaticall y duri ng inverter power on.

 $60$ 

0: Terminal command invalid when power on. Inverter will not run if it detect operating command terminal is valid. When the operating command terminal is invalid and enable this terminal again, inverter will run. 1: Terminal command valid when power on. Inverter will startup aut omatically after initialization is finished if it detect operation command terminal is valid.

*Note: Customer should be careful when you select this function, it may cause severe conse quence.*

#### **F1 Mo tor Parameters**

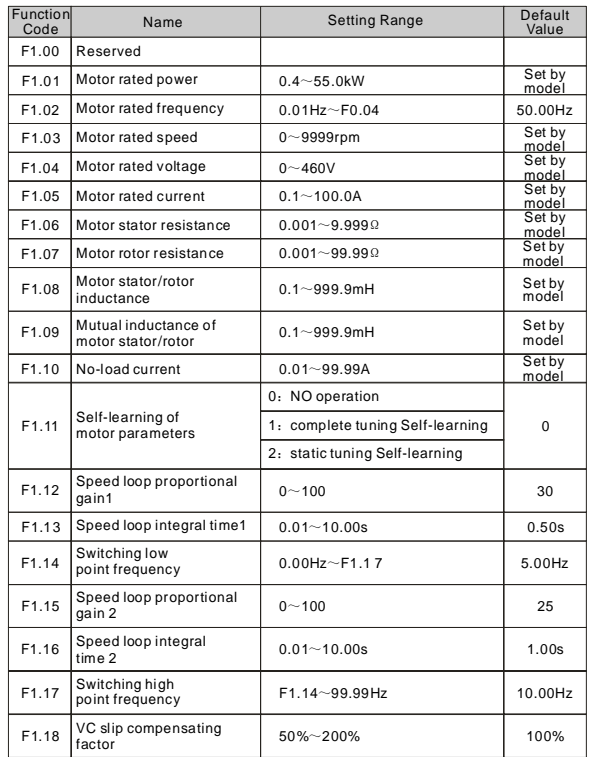

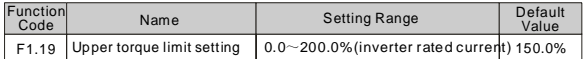

The setting 100.0% is corresponding to the rated output current.

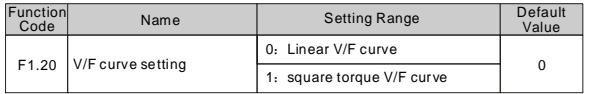

0: Linear V/F curve. It is applicable to constant torque load.

1: 2.0 exponential V/F curve. It is applicable to variable torque load, such as blower, pump etc.

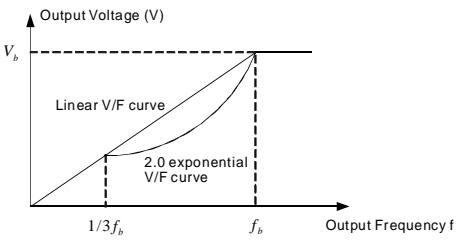

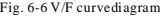

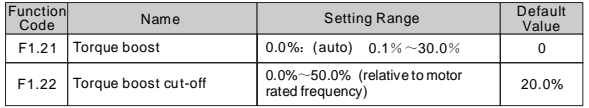

Torque Boost is mainly applied to less than cut-off frequency (F1.22). The V/F curve after boost is shown in following figure. Torque booth can improve the low frequency torque performance of V/F control.

Based on the load, a torque should be chosen properly. For heavy load, increase the torque boost, but

the torque boost should not be set too big, which will result in the motor operating at overexcitation and that it could be overheated, and also the inverter output current is big, reducing efficiency.

When the torque boost is set as 0.0%, the inverter is at automatic torque boost.

Torque boost cut-off frequency: below this frequency, torque boost is valid, and above this frequency setting, torque boost is invalid.

*DZB Series Chapter 6 Parameter Description*

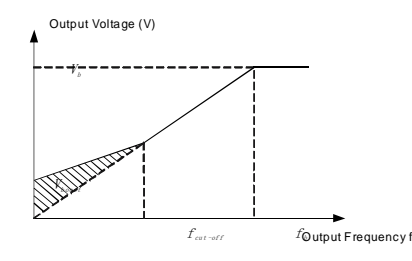

Fig. 6-7 Manual torque boost diagram

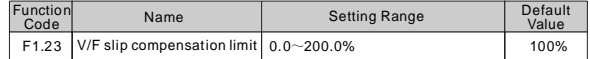

Setting this parameter can compensate the motor speed change produced because of undertaking loading while on V/F control, to increase the rigidity of motor mechanical performance. This value should be set as the motor rated slip frequency.

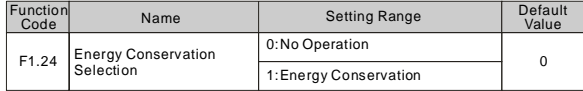

When the motor is running in no-load or lower-load during, the inverter can adjust output voltage by automatically c urrent kf the load。

*Note:This function is especi ally valid for variable torque load (such as fan and pump).*

#### **F2 Input and Output Terminal Function Parameters**

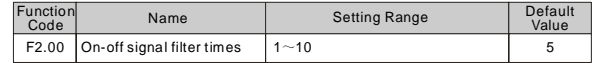

It sets up S1-S6, VI and CI terminals sample filtering time. In big interference situation, this parameter should be increased in order to prevent mal operation.

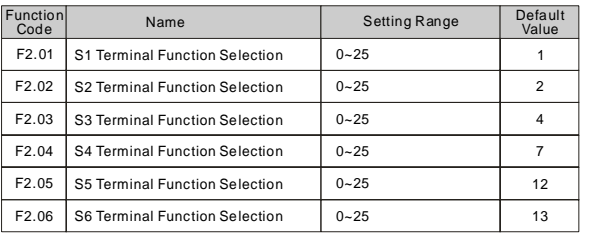

The se par ameters are used to set up the corresponding functions of digital multifunction input terminals.

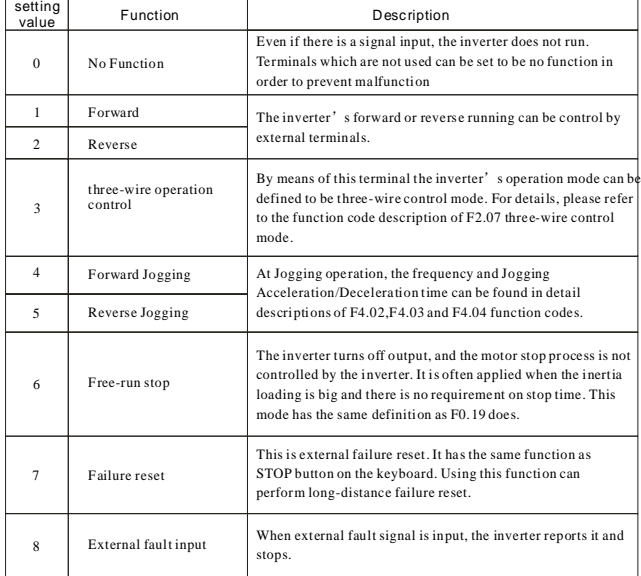

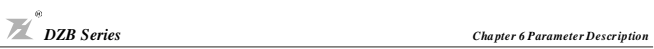

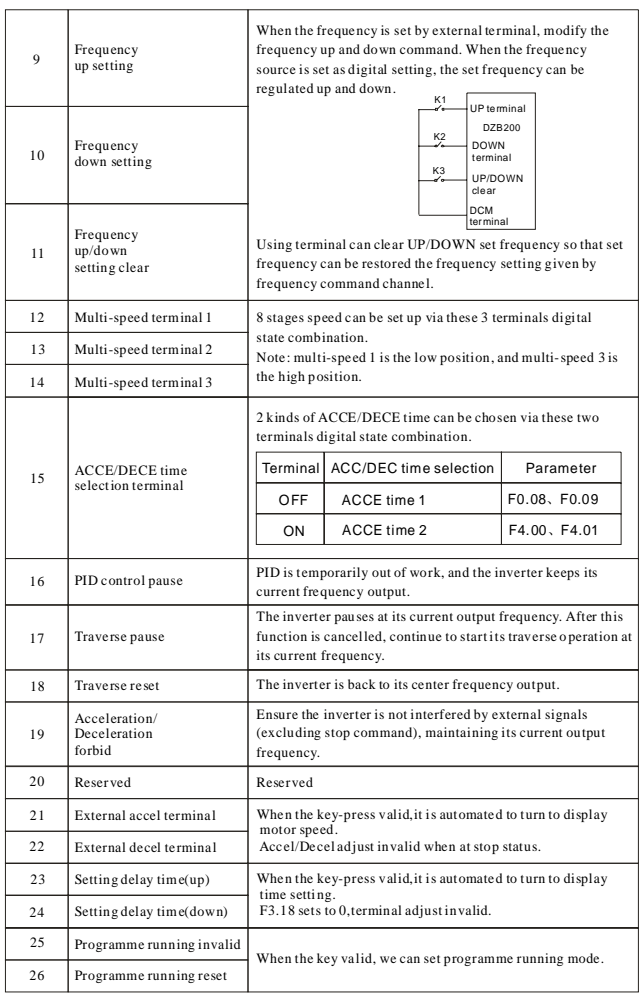

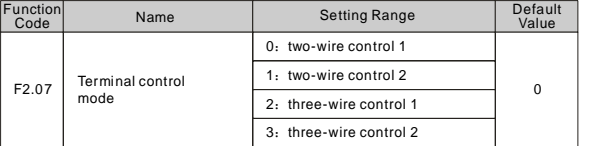

This parameter defines four different control modes which controls the inverter operation through external terminals.

0: Two-wire type control, integrate Enable with direction. This mode is the most often used two-wire control mode. The motor forward and reverse operations are determined by the defined FWD and REV terminal command.

| Ķ1<br>Sx(FWD)             | K <sub>1</sub> | K <sub>2</sub> | Operation<br>Command |
|---------------------------|----------------|----------------|----------------------|
| <b>DZB</b><br>Series      | OFF            | OFF            | <b>STOP</b>          |
| K <sub>2</sub><br>Sx(REV) | ON             | OFF            | <b>FWD</b>           |
|                           | OFF            | ON             | <b>REV</b>           |
| DCM                       | ON             | ON             | <b>STOP</b>          |

Fig. 6-8 Two-wire operation mode 1

1: Two-wire c ontrol, separate Enable from direction. When this mode i s used, the defined FWD is enable terminal. The direction is determined by the defined REV state.

| 51<br>Sx(FWD)                                          | K <sub>1</sub> | K <sub>2</sub> | Operation<br>Command |
|--------------------------------------------------------|----------------|----------------|----------------------|
| <b>DZB</b><br>Series<br>K <sub>2</sub><br>∽<br>Sx(REV) | OFF            | OFF            | <b>STOP</b>          |
|                                                        | ON             | OFF            | <b>FWD</b>           |
|                                                        | OFF            | ON             | <b>STOP</b>          |
| <b>DCM</b>                                             | ON             | ON             | <b>REV</b>           |

Fig. 6-9 Two-wire operation mode 2

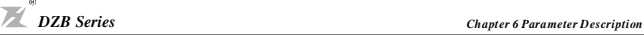

2: Three-wire control 1, integrate Enable with direction. At this mode, EN is the Enable terminal with the direction controlled by the defined FWD. REV define the direction.

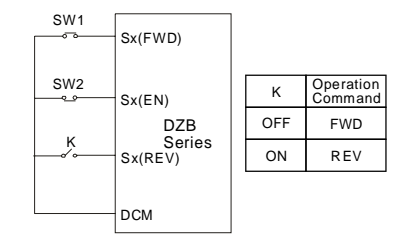

Fig. 6-10 Three-wire operation mode 1

K: FWD/REV switch SW1: RUN button SW2: STOP button

EN is defining the corresponding terminal function as Function 3 "Three-wire operation control".

3: Three-wi re control, se parate Enable from direction. At this mode EN is the Enable terminal, SW1 or SW2 define operating command and control direction at the same time. Stop command is defined by SW2.

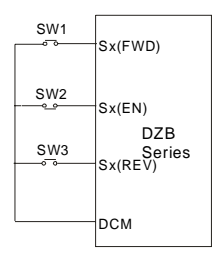

Fig. 6-11 Three-wire operation mode 2

SW1: FWD operating button SW2: STOP button SW3: REV operating button EN is defining the corresponding terminal function as Function 3 "Three-wire operation control".

*N ote: For two-wire operation mode, when FWD/REV terminal is enabled and the stop comman d produced by other sources stops the equipment, the inverter does not start to operate after the stop comman d disappears even if the control terminal FWD/REV is still valid. If the inv erter needs to operate, it is required to trigger FWD/REV again.*

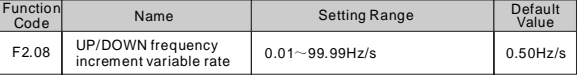

Terminal UP/DOWN regulates the change rate of frequency setting.

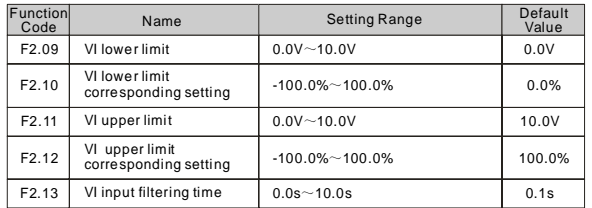

Above function code s define the relationship between analog i nput voltage and the setting value that analog input is corresponding to. When the analog input voltage exceeds the range of the set ma ximum or minimum input, the beyond portion should be calculated with maximum input or minimum input.

When analog input is amperage input, 0mA-20mA is corresponding to 0V-10V.

For different applications, the corresponding nominal value of analog setting 100.0% is different. For details, please refer to each application description.

Following figures shows several settings. Note: VI lower limit must be less or equal to VI upper limit.

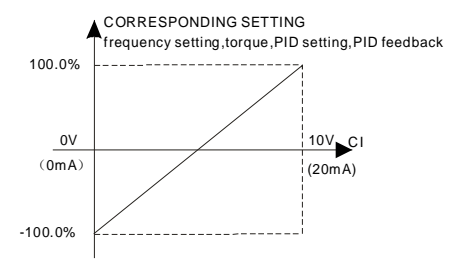

Fig. 6-12 Relationship between analog input and setting value

VI input filtering time determines analog input sensitiveness. Increasing this parameter, in order to prevent mal function caused by interference to the a nalog, can strengthen the anti-interference ability, but reduce the analog input sensitiveness.

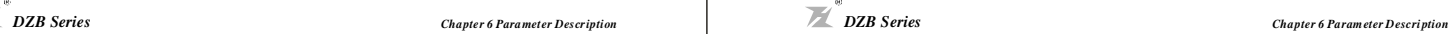

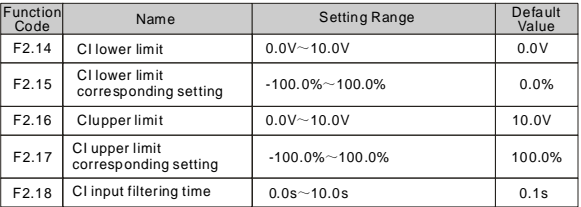

CI function settings are similar to VI setting method.

DZB Series inverter provides 2 paths of analog input port.

DZB Series inverter standard unit has two multifunction digital output terminal, one (or two) multifunction relay output terminals and one analog output terminal.

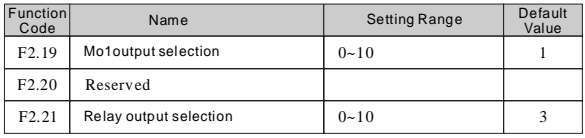

Open collector output functions are indicated as following table:

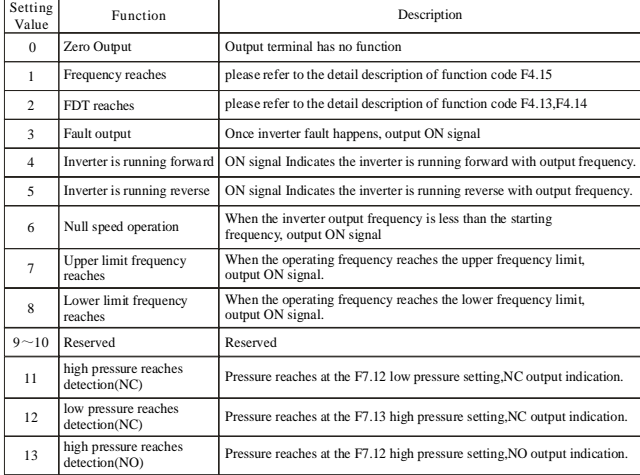

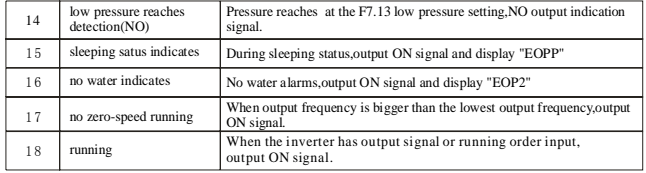

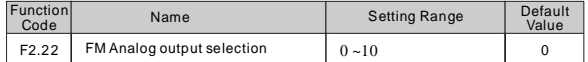

The standard analog output is 0-20mA (or 0-10V). Current or voltage output can be selected by Jumper S2. Its corresponding value range is shown as following table:

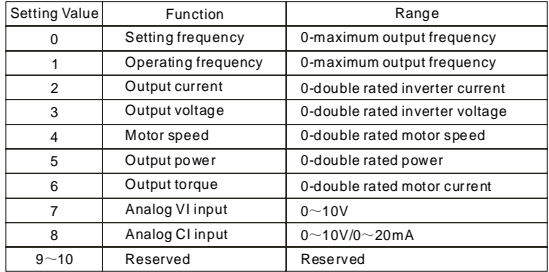

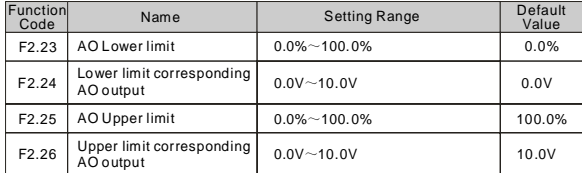

Above function codes define the relationship between output val ue and analog output corresponding output value. When the output value exceeds the maximum output or the minimum output range, the beyond portion should be calculate d wit h maximum output or minimum output.

When analog output is current output, 1mA is equivalent to 0.5V

For different applications, the a nalog output corresponding to 100% output value is

different. For details, please refer to the instruction of each application.

Following figures explain several setting circumstances:

*DZB Series Chapter 6 Parameter Description*

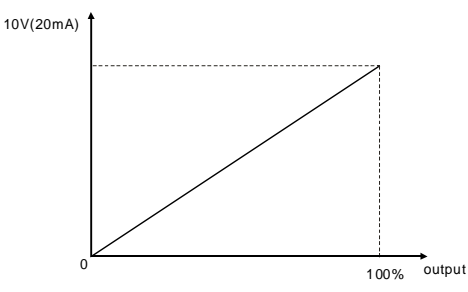

Figure 6-13 The coincidence relationship between assigned value and analog output

#### **F3 Human Machine Interface Parameters**

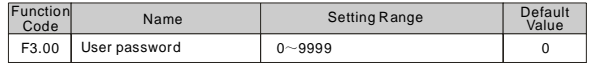

User pass word is applied to prevent non-authorized person to look and modify parameter. Input a nonzero five digit number as password, then press DATA/ENT to confirm, if there is no button operation in one mi nute, password function becomes effective.

After password becomes effective, customer can not access parameter list if password input is incorrect. Please remember the passw ord. If it is not necessary to set password, just set 0000 to clear password.

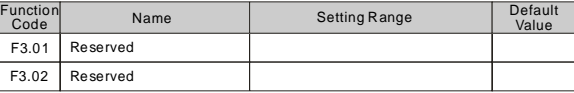

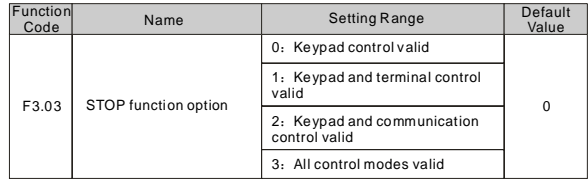

This function code is to define the STOP stop function validity options.

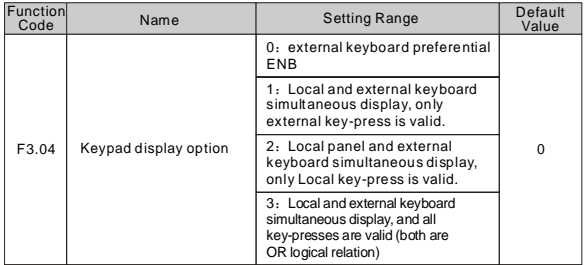

This function is to set up the logical relationship between Local and external keyboard key-press.

*Note: No. 3 function should be used cautiou sly. Maloperation may cause seri ous consequences.*

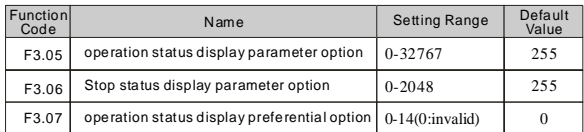

#### operation status display Stop status display

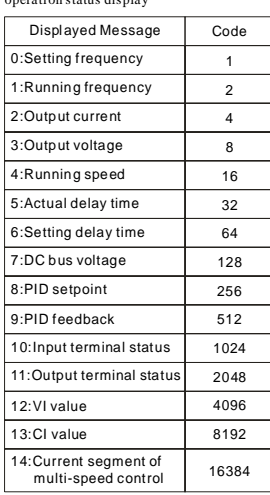

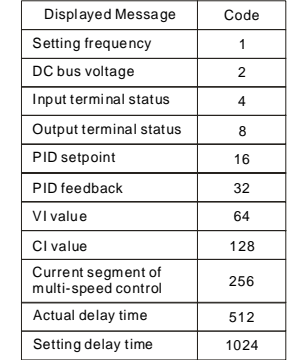

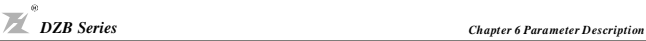

Option: setting parameter=the sum total of display code, for example:

require to display at operation status: Output current, Running speed, Output power 4+16+32=52, then setting F3.05to 52, its corresponding parameter can be viewed at operation through pressing button "DATA".

This I/O terminal status is displayed in decimal system, S 1 (MO1) corresponding to the lowest digit. For instance, input status displays 3 is indicting that terminal S1 and S2 are closed and others are open. For details, please see F3.17 and F3.18 description.

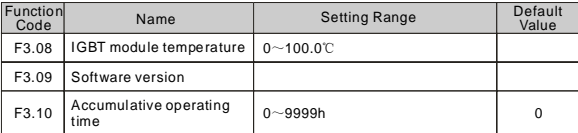

These functions only can be viewed but can not be modified.

IGBT module temperature: indicates the temperature of the inverter IGBT module.

Over-temperature protection value of different inverter may be different.

Software version: software version number.

Inverter accumulative operating time: displays current inverter accumulative operation time.

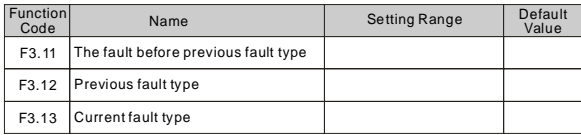

Record three recent fault types: 0 is no fault;  $1 \times 22$  is 22 different kinds of fault. For details, please see fault analysis.

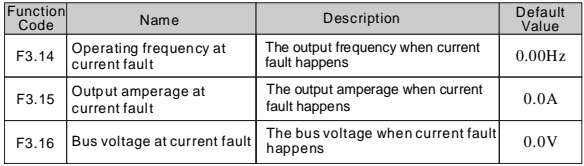

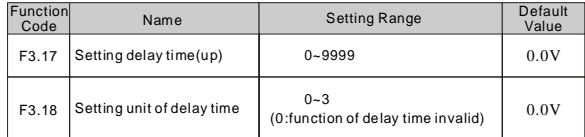

We also can use set external terminal fun ction to set delay time of F3.17.

Setting unit of delay time 0:delay time function invalid

1:the unit of delay time is 0.1s

2:the unit of delay time 1s 3:the unit of delay time 1min

#### **F4 Application Func tion Parameters**

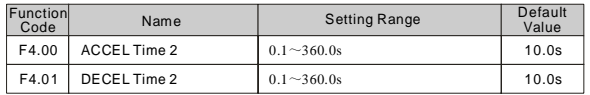

Acceleration/Deceleration time can be chosen to be F0.08, F0.09 or above three time settings. Their meanings are all the same; please refer to F0.08 and F0.09 related description.

The Acceleration/Deceleration time 0-1 at inverter operation can be chosen through different combination of multifunction digital input terminals.

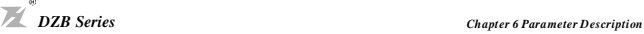

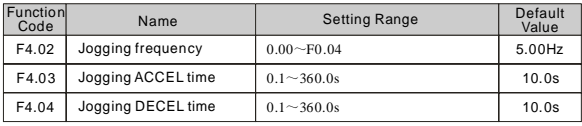

It is to define the inverter set frequency and Acceleration/Deceleration time at Jogging operation.

Jogging operation is performed by direct start mode and deceleration stop mode.

The Jogging Acceleration time is the time required for inverter to accelerate from 0Hz to the maximum output frequency (F0.04).

The Jogging Deceleration time is the time required for inverter to decelerate from the maximum output frequency (F0.04) to 0Hz.

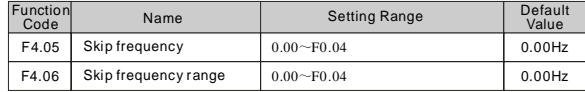

When the set frequency is within the skip frequency range, the actual operating frequency will be operated near the boundary of skip frequency range.

By means of setting skip frequency, the inverter can keep away from the mechanical resonance point

#### of the load.

This inverter has one skip frequency point available. If these two skip frequencies are both set to 0, this function will be inactive.

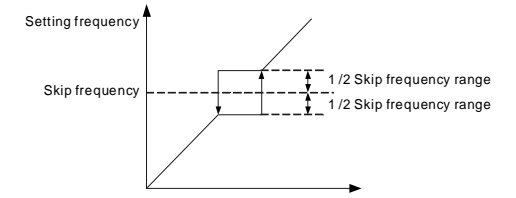

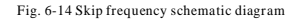

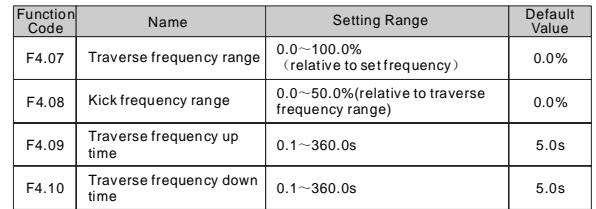

Traverse frequency function is suitable to industries such as textile, fiber and so on, and to applications which require traversing and winding functions.

Tra verse frequency function means that the inverter output frequency is traversing up and down around the set frequency. The operating frequency locus with time axis is shown as following diagram, in which the amplitude of traverse is set by  $F4.07$ . When  $F4.07$  is set to be 0, i.e. traverse range is 0, the traverse freque ncy function will be inactive.

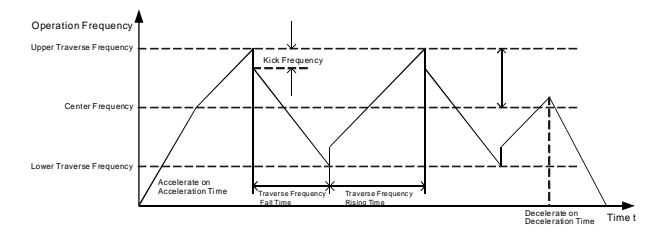

Fig. 6-15 Traverse Frequency Operation Diagram

Traverse frequency range: traverse operation frequency limits by upper and lower limit frequency. Traverse range relative to the center frequency: amplitude of traverse  $AW = CF \times AW$  range F4.07

Kick frequency = amplitude of traverse  $AW \times$  Kick Frequency Range F4.08. I.e. the kick frequency is

the value relative to amplitude of traverse at traverse-frequency operation.

Tra verse freque ncy rising time: the time required to rise from the lowest traverse frequency to the highest traverse frequency.

Traverse frequency fall time: the time required to fall from the highest traverse frequency to the lowest traverse fre quency.

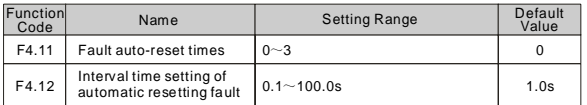

Fault auto -reset times: used to set the auto -reset times when inverter chooses fault auto-reset. If this value is exceeded, inverter will wait for trouble shooting.

Interval time setting of fault auto-reset: chose the interval time between fault occurring and automatic resetting actuated

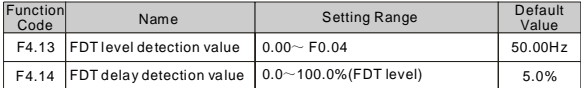

Set output frequency detection value and the delay value of output action dismissed, as shown by following figure :

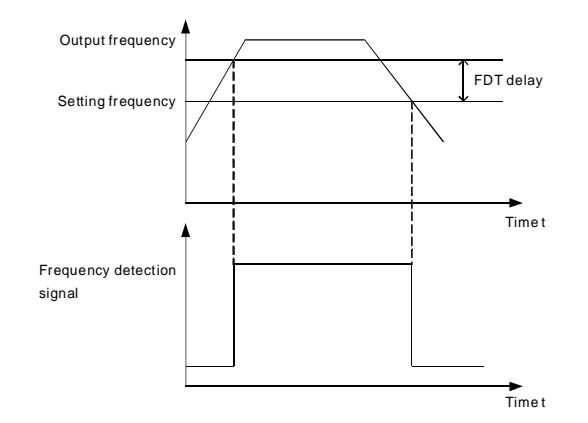

Fig.6-16 FDT Level Diagram

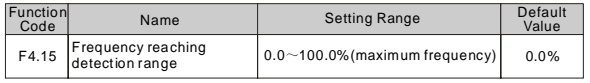

When the inverter output frequency reaches the set frequency value, this function can regulate its detection range value, as shown by following figure:

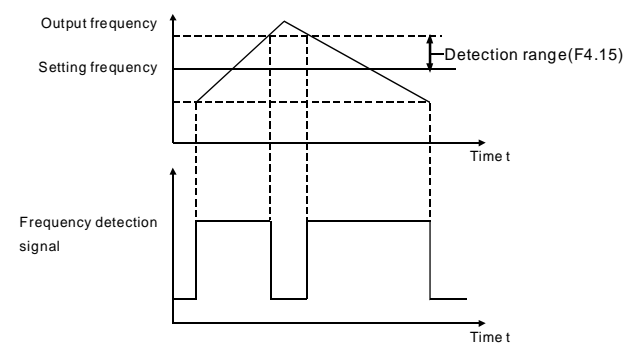

Fig.6-17 Frequency Reaching Detection Range Diagram

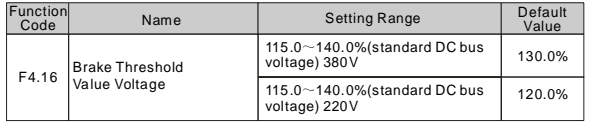

This function is to set up the initiative bus voltage of dynamic braking, and properly regulating this val ue can result in an effective brake to the load.

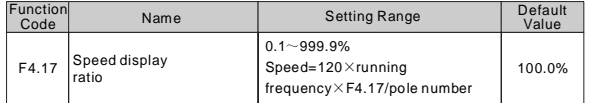

 $Speed=120\times running$  frequency  $\times$  F4.17/pole number

This function is used to cali brate speed display error, it has no impact on actual speed.

PID control is one method normally used to process control, holding the control value to the target value by the negative feedback system which regulates the inverter output frequency by means of proportion, integration and differential operations on the difference between the control value feedback signal and the target value signal. It is applicable to the process controls such as flow control, pressure control and temperature control and so on. The control functional block diagram is shown as follows:

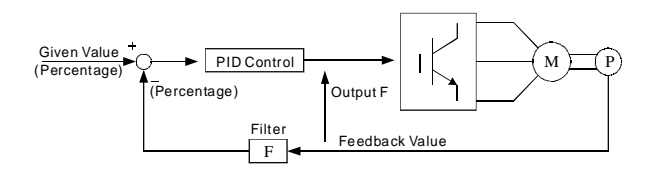

#### Fig.6-18 Process PID Functional Block Diagram

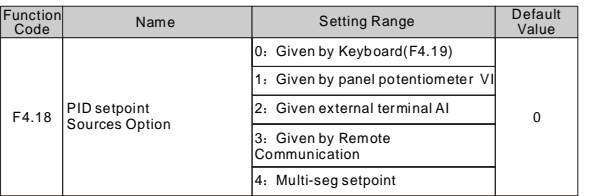

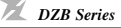

When frequency source is chosen to be PID, i.e. F0.03 is chosen to be 5, these group functions are active.

This par ameter is to determine the assignment channel of the process PID target value.

The set target value of process PID is a relative value, and the set 100% is corresponding to the 100%

fee dback signal of the system being controlled.

The system always performs the calculation according to relative value (0-100%)

*Note: If multistage input, it can be accomplished by means of setting F4 grou p parameters.*

| <b>Function</b><br>Code | Name                        | <b>Setting Range</b> | Default<br>Value |
|-------------------------|-----------------------------|----------------------|------------------|
|                         | F4.19   Preset PID setpoint | $0.0\%$ ~100.0%      | 0.0%             |

When F4.08=0 is chosen, i.e. the target source is the keyboard, it is required to set this parameter.

The reference val ue of this parameter is the system feedback value.

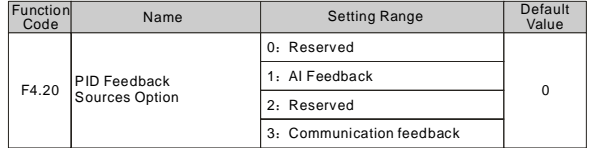

The PID feedback channel is chosen by this parameter.

*Important: The assignment channel and feedback channel can not be in coinci dence, otherwise PID i s unable to control effectively.*

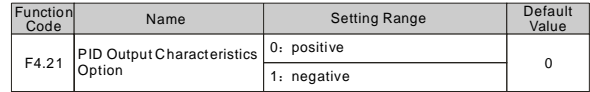

PID output is positive characteristic: when the feedback signal is bigger than the PID given signal, it is required for the inverter output frequency to decrease to counterbalance the PID, for instance, the winding tension PID control.

PID output is negative characteristic: when the feedback signal is bigger than the PID giver signal, it is required for the inverter output frequency to increase to counterbalance the PID, for instance, the unreeling tension PID control.

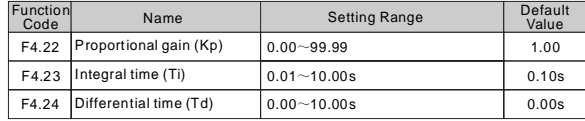

Proportional gain  $(K_p)$ : determines the adjusting strength of PID adjustor. The bigger the P, the bigger the adjusting strength is. This parameter being 100 means that when the difference between the PID feedback value and the assigned value is 100%, the adjusting range of PID adjustor to the output frequency command is the maximum frequency (ignore i ntegral acti on and derivative action).

Integrating time (Ti): determines the speed at which PID adjustor performs integral regulation to the discrepancy between the PID feedback value and the assigned value. The Ti is indicating the period of time that integral controller (ignore proportional action and derivative action), when the discrepancy between the PID feedback value and the assigned value is 100%, continuously regulates to make the regulating amount to reach the maximum frequency (F0.047). The shorter the integrating time, the stronger the adjusting strength is.

Differential time (Td): determines the controlling strength at which PID adjustor performs adjustment to the variance ratio of discrepancy between the PID fee dback value and the a ssi gned value. The Td is indicating the period of time within which if the feedback value is changed 100%, the regulating amount of integral controller is the maximum frequency (F0.04) (ignore proportional action and integral action). The longer the Td, the bigger the controlling strength is. PID is the most popularly used control mode in process control, with each part playing different role. Following simply introduces the operational principle and the controlling method:

Proportion control  $(P)$ : when there is discrepancy between feedback and the assignment, output the regulating amount in proportion to the discrepancy. If the discrepancy is constant, the regulating amount keeps constant. Proportion control can response quickly to the feedback variation, but only using proportion control is unable to perform noncorresponding control. The bigger the proportional gain, the faster the system regulating speed, but being too big may cause oscillation. The control method is first to set a long integrating time and a zero differential time, and then run the system only by using proportion control. Change the assigned value, and watch the stable discrepancy (steady-state error) of feedback signal and assigned value. If the ste ady-state er ror is at the varying di recti on of assigne d value ( for instance, increase the assigned value, the feedback value after the system is steady is always less than the assigned value), continue to increase the proportional gain, otherwise decrease it.Repeat the above until the steady-state error is relatively small (it is very difficult to do no steady-state error).

Integral time  $(I)$ : when there is a discrepancy between the feedback and assignment, continuously accumulate the output regulation amount. If the discrepancy still exists, continue to increase the regulation amount until there is no discrepancy. Integral controller can effectively eliminate the steady-state error. Integral controller being too strong can cause repeated overshooting, system unstable and up till oscillating. The characteristic of oscillation caused by too strong integral action is that the feedback signal is swinging up and down around the assigned value, and the amplitude of swing increases gradually till the oscillation happens. Normally the integral time is adjusted from big to small, gradually regulate the integral time, and watch the effect, until the system stable speed meet s re quirements.

Differential time (D): when the discrepancy between feedback and assignment varies, output a regulation amount in proportion to the variance ratio of discrepancy. The regulation amount is related to the direction and magnitude of discrepancy variation, but irrelevant to the direction and value of the discrepancy itself. The differential control action is to perform the control according to the varying trend when the feedback signal variation happens, and thereby to restrain the feedback signal variation. It should be caution to use differential controller as the differential control have a trend to magnify the system interference, especially the high varying frequency interference.

*DZB Series Chapter 6 Parameter Description*

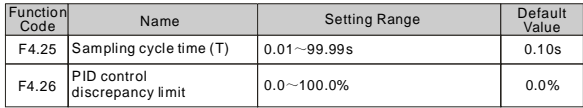

Sampling time (T): is the time to sample the feedback value. In each sampling period the controller runs one time. The longer the sampling time, the slower the responding.

PID control discrepancy limit: the allowable maximum discrepancy of PID system output value relative t o the cl osed-loop assigned val ue. As shown in following diagram, within the discrepancy limit, PID controller stops adjustment. Properly setting this function code can improve the accuracy and stability of P ID system.

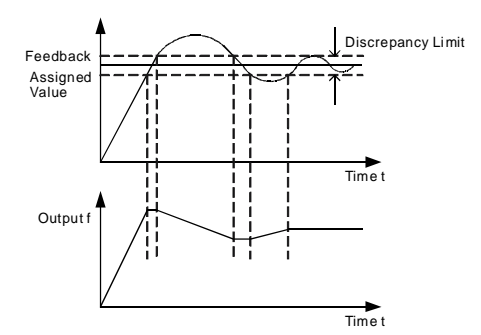

Fig. 6-19 Coincidence relation of discrepancy limit and output frequency

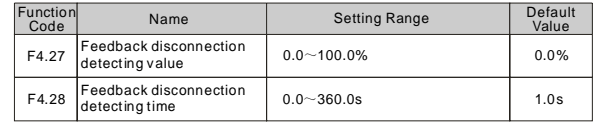

Feedback disconnected detecting value: this detecting value is relative to the full range (100%). The system detects the PID feedback value all the time. When the feedback value is less or equal to the feedback disconnected detecting value, the system starts to time the detection. When the detecting time exceeds the feedback disconnected detecting time, the system will send an alert of feedback disconnecting  $failure(EO2E)$ .

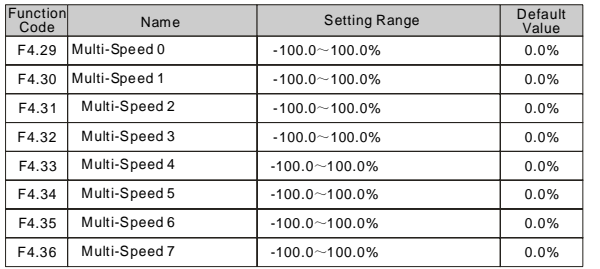

*Note: The multi-speed symbol defines the operation direction. If it is negative, the operation direction is reverse. Frequency setting 100.0% is corresponding to maximum frequency(F0.04).*

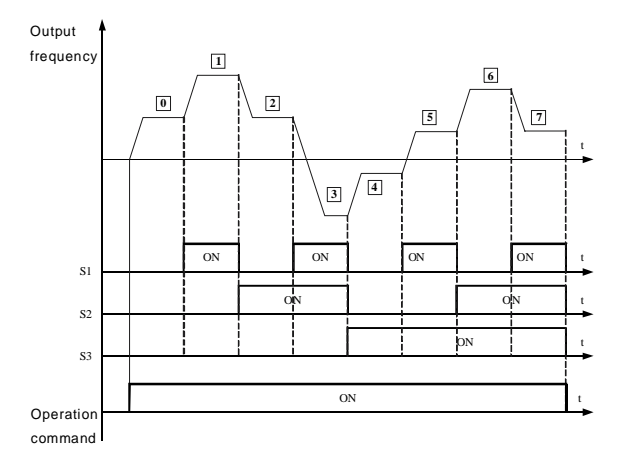

Fig.6-20 multi-speed logic Diagram

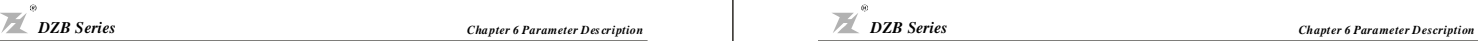

Relationship between multi-speed and  $S1$ ,  $S2$ ,  $S3$  terminals

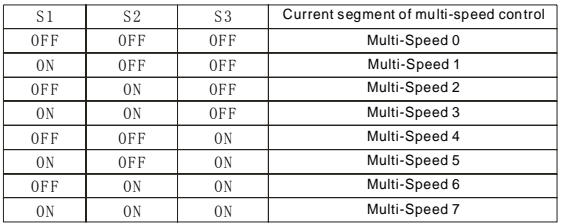

#### **F5 Protection Parameters**

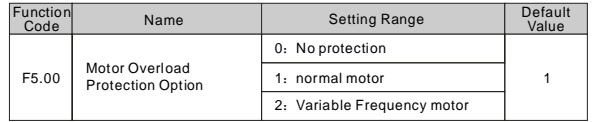

0: no protection. There is no motor overloading protection characteristic (caution to use), and thereby the inverter has no protection to the overloaded motor.

1: normal motor (with low speed compensation). As general motor has a poor heat emission at low speed, the relevant electronic thermal protection should be regulated properly. The low speed compensation characteristic here mentioned is to switch down the overloading protection threshold for the motor with an operation frequency lower than 30 Hz.

2: Variable frequency motor (without low speed compensation). As the heat emission of special variable frequency motor is not affected by speed, it is not required to regulate the protection value for low speed operation.

*DZB Series Cha pter 6 Parameter D es cription*

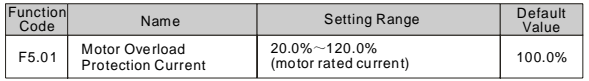

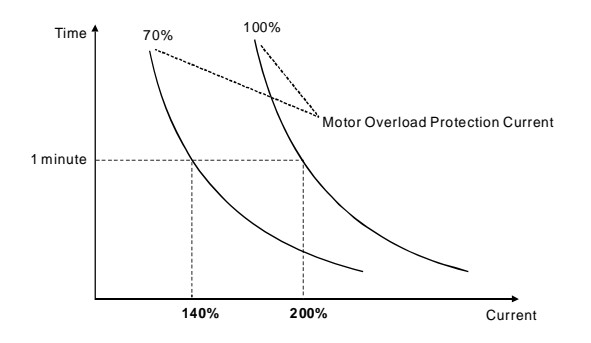

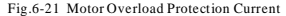

The value can be determined by following equation:

Motor overload protection current = (maximum current/rated current) $\times$ 100%

It is mainly applied to the cases that big inverter drives small motor, requiring to correctly set up this

function to protect the motor.

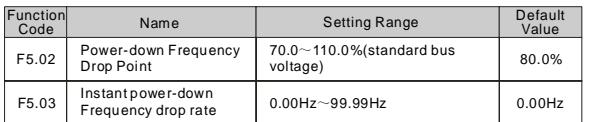

If the instant power-down drop rate is set to be 0, the instant power-down restart function is invalid. Instant power-down frequency drop point: it is indicting when the bus voltage, after the power network is down and drops to the instant power-down frequency drop point, the inverter starts to decrease the operation frequency based on the instant power-down frequency drop rate, enabling the motor to generate electricity which is fed back to keep the bus voltage, and thus ensuring the inverter is operating normally till inverter power is on again.

*Important: Adjusting the se two parameters properly can magnificently achieve the power network switching instead of causing inve rter protection and thus c ausing production shutdown.*

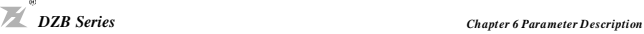

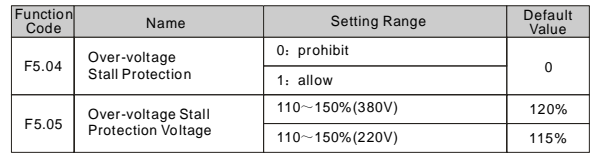

During the inverter deceleration, the load inertia may cause the actual motor speed drop rate lower than t he output frequency drop rate, and thereby the motor generates electricity and feeds it back to the inverter, causing the inverter bus voltage going up and even bus over-voltage breakdown which then can cause inverter tripping if no provision is made.

Over-voltage stall protection function is to detect the bus voltage and compare it with the stall overvoltage point defined by F5.05 (relative to the standard bus voltage). If it exceeds the over-voltage stall point, inverter output frequency stop going down, and when the next bus voltage detected is lower than the over-voltage stall point, the inverter continues to decelerate, as shown by following figure:

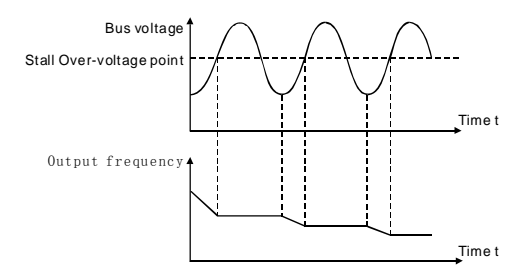

#### Fig.6-22 O ver-voltage Stall Function

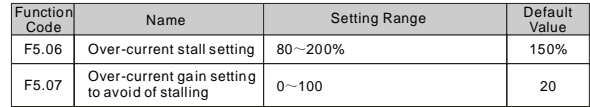

When inverter is running, the actual climbing rate of motor speed is lower than climbing rate of output f requency because load is too big. I f you don't ta ke any action, it will cause over current fault in acceleration then inverter will trip.

Over-current stall protection function is to detect output current and compare it with the current limit defined by F5.06. If it exceeds the current limit, output frequency drop down according to F5.07. When it show that output current is lower than limit current, inverter will remain normal operation.

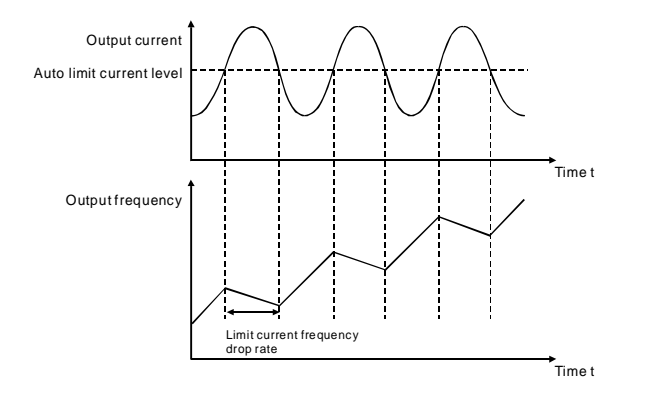

Fig. 6-23 Limit current protection

#### **F6 Communication Parameters**

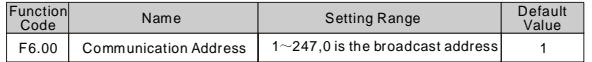

When master machine plan to transmit a frame, slave communication address is set to be 0, it is also broadcast add ress. All slave machine in MODBUS will receive this frame but not response.

#### *Note: sl ave address is not allowed to set 0.*

Local communication address is unique for every slave machine within communication network. This is basis of utilization of point to point communication between master machine and inverter.

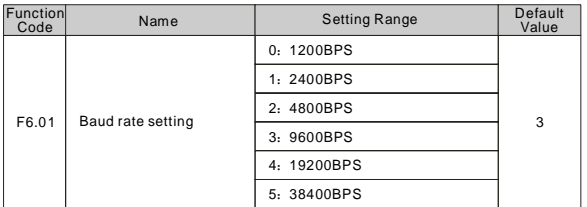

This parameter is used to set transmis sion rate.

 $60$ 

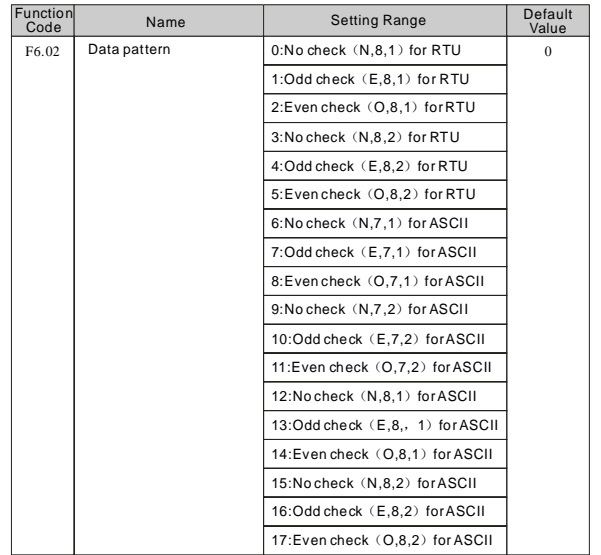

The data pattern set by inverter must be the same as data pattern set by master machine. Otherwise, communication can not accomplish.

#### 11-bits(for RTU )

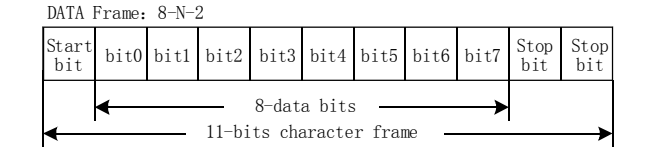

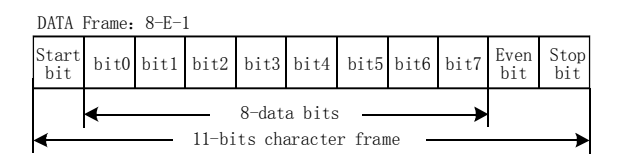

DATA Frame: 8-0-1

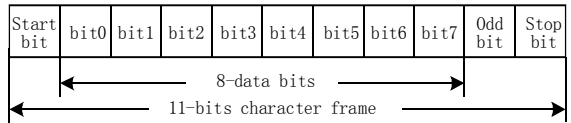

10-bits(for ASCII)

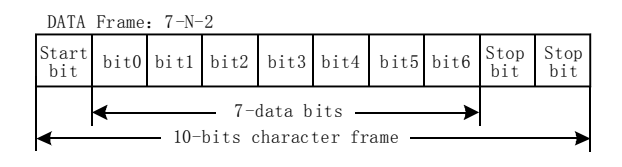

DATA Frame: 7-E-1

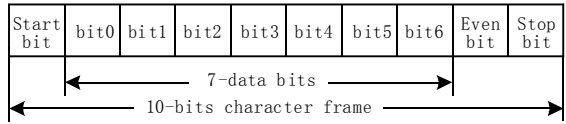

DATA Frame:  $7-0-1$ 

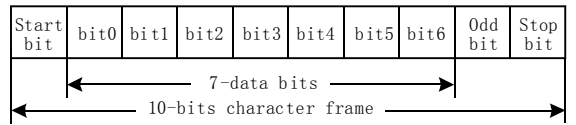

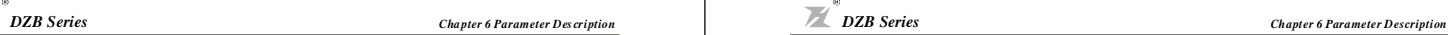

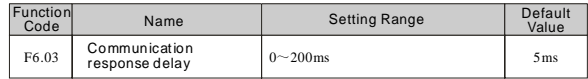

Response delay: means the interval time from the end of data receive to transmitting response data to upper level machine. If response delay time is smaller than system operation time, response delay time should be system operation time. If response delay time is longer than system operation time, inverter can not transmit data to upper level machine until response delay time reached.

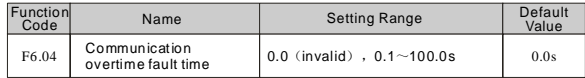

When this parameter is set to be 0.0s, this function is invalid.

When this function is valid, if the interval time between two communications exceeds communication overtime time, it will cause communication fault (E018).

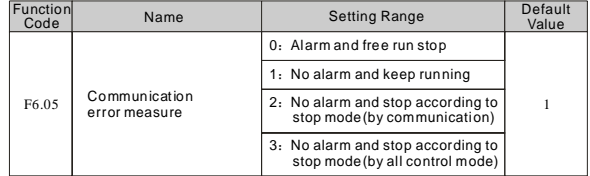

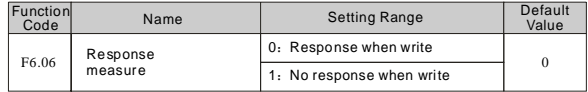

When this parameter is set to be 0, Response when write.

When this parameter is set to be 1, No Response when w rite.This function can improve communiation speed.

## **Chapter 7 Fault Diagnosis and Countermeasures**

**DZB200** has 25 pieces of alarm information and protection functions in total. Once the fault occurs, the protection function starts, the inverter stops inputting, the fault relay contact point is activated, and the fault code will be displayed on the display panel of the inverter. Before seeking services, the subscriber may conduct the self-check according to the prompt given in this section, analyze the fault causes, and find out the solutions. If the fault belongs to the causes described in the broken line box, please seek the service by contacting the inverter agent or directly conta cting our corporation.

#### **Common Faults and the Faul t Diagnosis**

The following faults may probably occur during the using of the inverter, please refer to the methods described below to per form the fault analysis.

#### 1. No Electricity Display

1) Check with multimeter if the input power supply of the inverter is consistent with its rated voltage. If there is something wrong with the power supply, please check and remove it.

2) Check if the three-phase rectifying bridge is intact. If the rectifying bridge has been exploded, please seek technical service.

3) Check if the CHARGE indicator is on. If the indicator is off, the fault will be on the rectifying bridge or the buffering resistance. If the indicator is on, then the fault may probably lies in the switch on/off part, please seek for help.

2. The air Switch Trips off After Power -on

1) Check if the earthing or short circuit occurs between the input power supplies and remove the problem. 2) Check if the rectifying bridge has been broken down. If so, seek for the service.

3. The Motor Does not Run After the Inverter Starts to Run

1) Check if there is equalizing three-phase input between U, V and W. If yes, the motor circuit or itself may be damaged, or the motor stops turning for mechanical reason. Please remove it.

2) If there is input but the three phases are not equalizing, the i nverter drive board or the output module may be damaged. Please seek for the service.

3) I f there i s no out put voltage, the drive board or output module may be damaged. Please seek for the service.

4. When the Power-on Inverter Displays Normally, the Air Switch Trips off After the Operation.

1) Check if the short circuit occurs between the output modules. If yes, please seek the service.

2) Check if the short circuit or earthing occurs between the motor lead wires. If yes, please remove it.

3) If the tripping occurs only occasionally and the distance between the motor and the inverter is big, then the adding of an output AC reactor shall be considered.

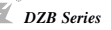

#### **1. Under voltage of DC Bus(E001)**

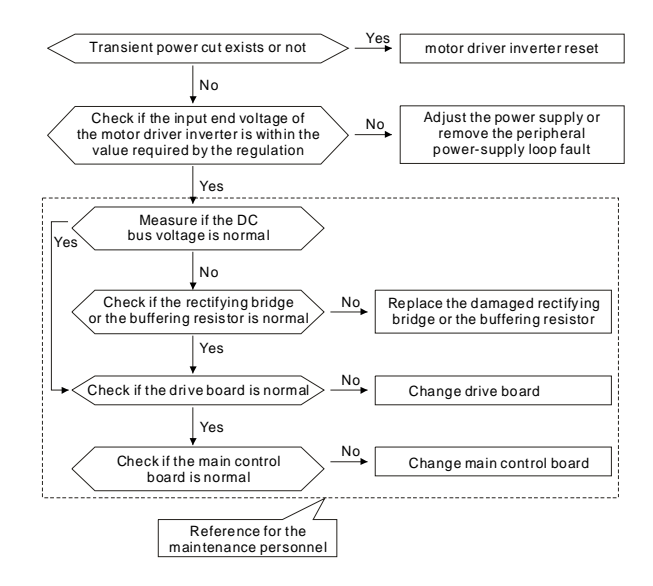

**2. Over voltage during acc eleration(E002)**

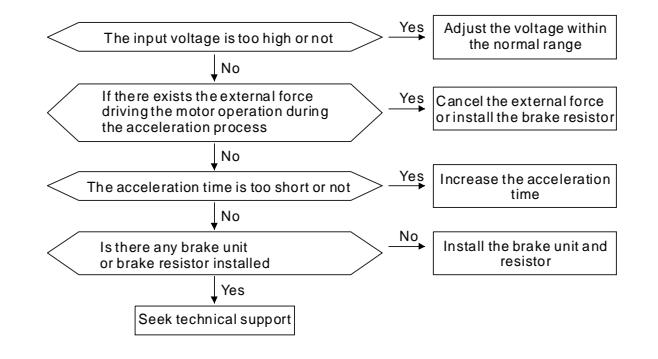

#### **3. Over vol tage during running(E003)**

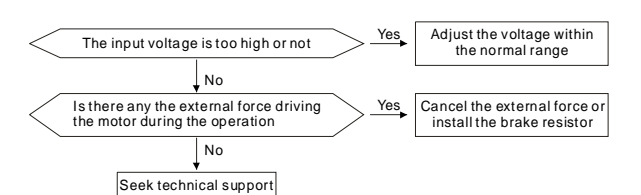

#### **4. Over current during acceleration (E004)**

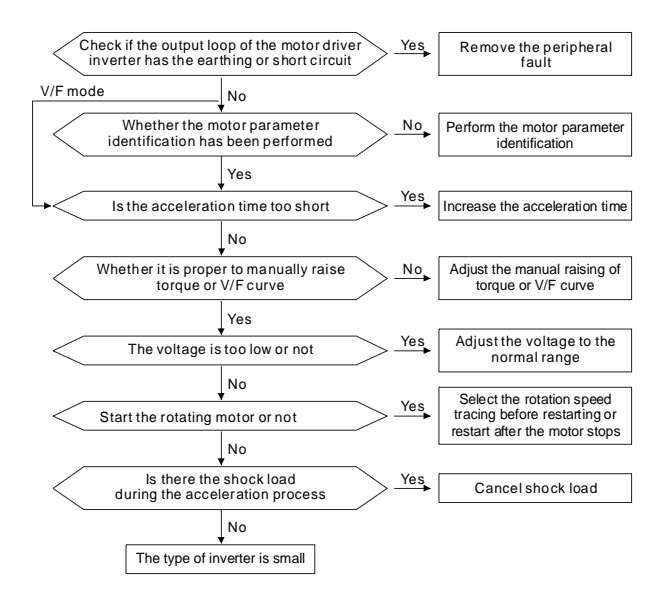

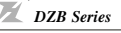

#### **5. Over current during deceleration(E005)**

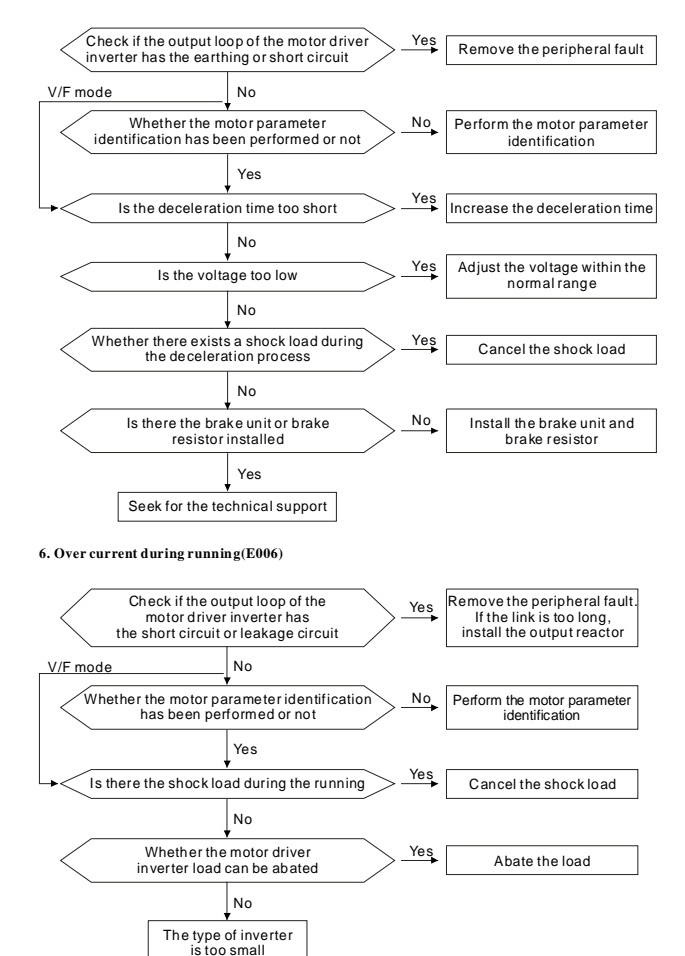

#### **7. Motor Over Load(E007)**

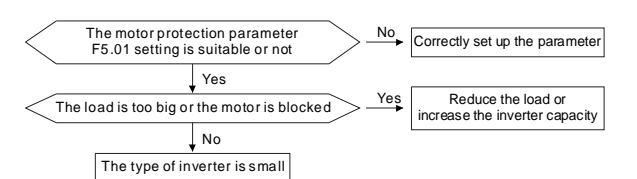

#### **8. Inverter Over Load (E008)**

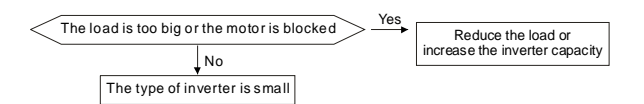

#### 9. Inverse unit protection (E009、E019、E029)

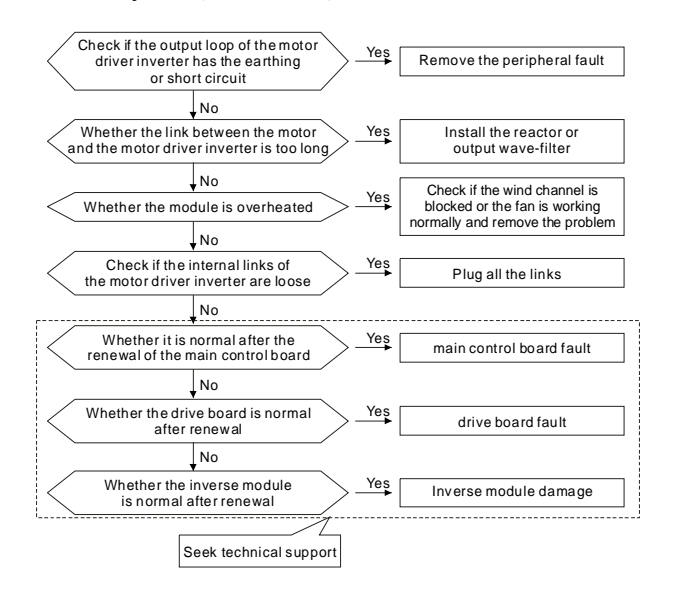

#### **10. Over voltage during deceleration(E00A)**

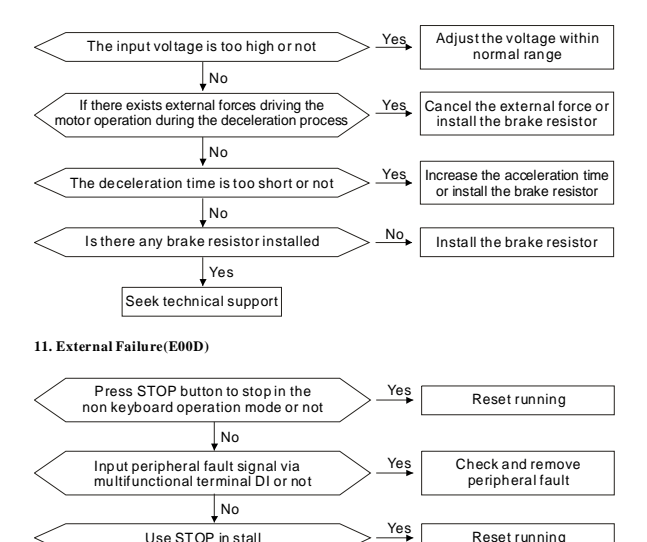

#### **12. Diode Module Over Hea t(E00E)**

![](_page_40_Figure_13.jpeg)

-75- -76-

![](_page_41_Figure_0.jpeg)

#### **13. EEPROM read-write failure(E00F)**

![](_page_41_Figure_3.jpeg)

#### **14. Input phase failure(E012)**

![](_page_41_Figure_5.jpeg)

#### **15. Output phase failure(E013)**

![](_page_41_Figure_7.jpeg)

![](_page_41_Picture_8.jpeg)

#### **16. Current Inspection Circuit Failure(E015)**

![](_page_41_Figure_11.jpeg)

## **Appendix A: Standard Specifications**

**1.1 Technical Specification**

![](_page_42_Picture_361.jpeg)

## **Chapter 8 Quality Guarantee**

Quality guarantees of our products is transacted as the following rules and regulations:

#### **8.1 Responsibility of manufacturer:**

A: Interior

- One month goods exchanging ,maintenance, and return after delivery ★
- Three months goods exchanging ,maintenance after delivery ★
- ★ Twelve months goods maintenance after delivery

#### B:Abroad

- Three months goods maintenance after delivery ★
- **8.2 Whenever and wherever use our product, users have the rights to take our service with payment.**

All distributors, manufacturers and agents in the whole country can provide the service. Our company has the right to entrust maintenance to others.

#### **8.3 Responsibility immunity:**

- ★ Abuse producing or inducing failure is out of our responsibility
- The damage or referred,secondary damage caused by the fault of the equipment will not be ★ compensated.
- **8.4 The equipment is guaranteed for twelve months from the date of exporting.**
- **8.5 However the remedy of faults caused by the following re asons will be at user's cost, even though it happens during the guarantee period.**
- ★ Improper operation, unauthorized repair or modification;
- ★ Operation beyond the standard specifications;
- Falling down , barbarous transport; ★
- Device ageing and failure caused by unsuitable environment; ★
- ★ Damage caused by earthquake, fire, windstorm, flood, lightning, abnormal voltage and other natural disaster, or effect hereof.

![](_page_43_Picture_503.jpeg)

## **1.2 AC220VSeries Rating:**

![](_page_43_Picture_504.jpeg)

## Appendix B Dimensions

Dimensions and Applicable Moter

![](_page_43_Picture_505.jpeg)

![](_page_43_Figure_10.jpeg)

![](_page_43_Figure_11.jpeg)

## Product each parts of names

![](_page_44_Figure_3.jpeg)

7

6

1 :Aperture bolt bore

2 :Inverter nameplate

3 :Lower cover of inverter output

3

4 :Digital operate keys

5 :Up cover of power input

6 :Spread heat export

7 :Power input terminals

8 :Control circuit terminals of main control board

9 :Braking resistor wiring terminal

10:Inverter output terminals

11:Grounding terminal

![](_page_44_Figure_15.jpeg)

![](_page_44_Picture_16.jpeg)

## **Appendix C Accessories List**

## 1.All Braking Resistors & Braking Units Use in AC drives

![](_page_44_Picture_451.jpeg)

Note:

1.Please only use the resistors and recommended valves.

2. Take into consideration the safety of the enviroment when installing the braking resistors.

3.If the minimum resisitance value is to be utilized, consult local dealers for the calculation of the Watt figures.

#### 2.Standard Extension Cable

![](_page_44_Figure_26.jpeg)

## A card of user's protect to fix card

 $q_{\mathcal{P}}$ 

![](_page_45_Picture_59.jpeg)

Note:User writes the card and mails it to the manufacturer during ten days.

## B card for user's file

![](_page_46_Picture_95.jpeg)

Honorific custome r:

Welcome to use FuLing Inverter!

1. You have the" three guarantees" from the time that you buy the machine.Because of the quality of the products,you have the services as follows:

1)Return the machine in one month.

2)Replacement the machine in three months.

3)Cost-free sevice in twelve months.

Outside of 12 months,our company will take no rmal material expenses.

2 When you buy the manchine,please file the B card and mails 、 the A cardback du ring ten days,or our company only se rvice for costing

3. Please note the product's number and invoice number when maintain the machine.

4、Because of the natural and artificial factor or discorrect dismantleto fix or wrong use to be broken down,our company only service for costing.